# **POLITECNICO DI TORINO**

Corso di Laurea Magistrale in Ingegneria informatica

# Tesi di Laurea Magistrale

### **Realizzazione di un'applicazione innovativa in realtà aumentata per la fruizione del patrimonio culturale del Museo Egizio di Torino**

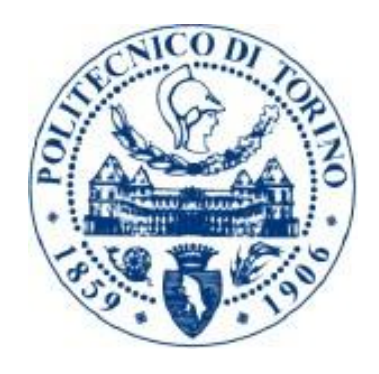

 **Relatori Candidato** prof. Fabrizio Lamberti prof.ssa Roberta Spallone

Giorgio Da Vià

Anno Accademico 2021/2022

### Ringraziamenti

Ringrazio il prof. Lamberti e la prof.ssa Spallone per l'opportunità ed il sostegno che mi hanno offerto durante la realizzazione di questo lavoro di tesi. Ringrazio inoltre il Museo Egizio e in particolare l'arch. Mezzino e la dott.ssa Terzoli per i consigli e per tutto il materiale offerto per permettermi di lavorare al meglio. Grazie anche a Davide e Gabriele che, ogni volta che sono andato in laboratorio mi hanno aiutato e consigliato cosa fare quando ero in difficoltà.

L'esperienza al Politecnico è stata tanto impegnativa quanto formativa, mi ha permesso di imparare dai miei insuccessi, ma soprattutto mi ha insegnato a non cadere nello sconforto in seguito ad un fallimento, ma a rialzarmi e a dare il massimo per non commettere nuovamente gli stessi errori. Ringrazio i miei amici Stefano, Nicola, Marcello, Francesco, Luca, Ilario, Nicolò, Daniele, Andrea, Salvo, Giampaolo, Vincenzo e tutti i collegiali del San Giovannino per avermi offerto la loro amicizia e avermi permesso di affrontare questo percorso con il sorriso. Sono davvero grato anche ai miei amici Stefano e Davide, che ci sono sempre stati nel momento del bisogno e a cui devo davvero tanto. Grazie a Matteo, Umberto, Leopoldo e Marika, che, nonostante viviamo distanti, sento sempre qui di fianco a me e che mi hanno saputo aiutare e consigliare nei momenti più difficili. Ringrazio Luca e Mario, con i quali ho avuto l'occasione in questi anni di visitare Torino e di apprezzarla ogni giorno di più. Ringrazio Vittorio e Andrea, compagni di studio e di uscite soprattutto in questo ultimo periodo, con i quali ho passato dei bellissimi momenti.

Ringrazio Giulia, che ormai è diventata come una sorella per me e alla quale auguro il meglio per il proseguimento dei suoi studi. Grazie anche a Stefano che ogni giorno mi offre preziosi consigli e che mi sprona sempre a migliorarmi.

Sono infinitamente grato a mia nonna Ines, che mi ha sempre dimostrato il suo affetto e che ancora oggi, nonostante io sia distante chilometri da lei mi telefona anche solo per sapere come sto. Ringrazio mia nonna Maria, che mi ha insegnato il tedesco e mi ha cresciuto per anni, sostenendomi e tirandomi su di morale quando ne avevo più bisogno. Anche se non ci sei più so che da qualche parte lassù mi stai ancora guardando e so che sarai fiera di me.

Ringrazio infine mia madre Bianca, che ha sempre creduto in me quando nessun altro lo faceva, che mi ha spronato a puntare sempre più in alto senza pormi alcun limite, che mi ha aiutato a crescere, permettendomi di cogliere le migliori opportunità nella mia vita e che ha vissuto con me i momenti più tristi e quelli più felici. Questa tesi la dedico a te e spero che ti possa rendere orgogliosa di ciò che ho fatto e della persona che sono diventato.

# Indice

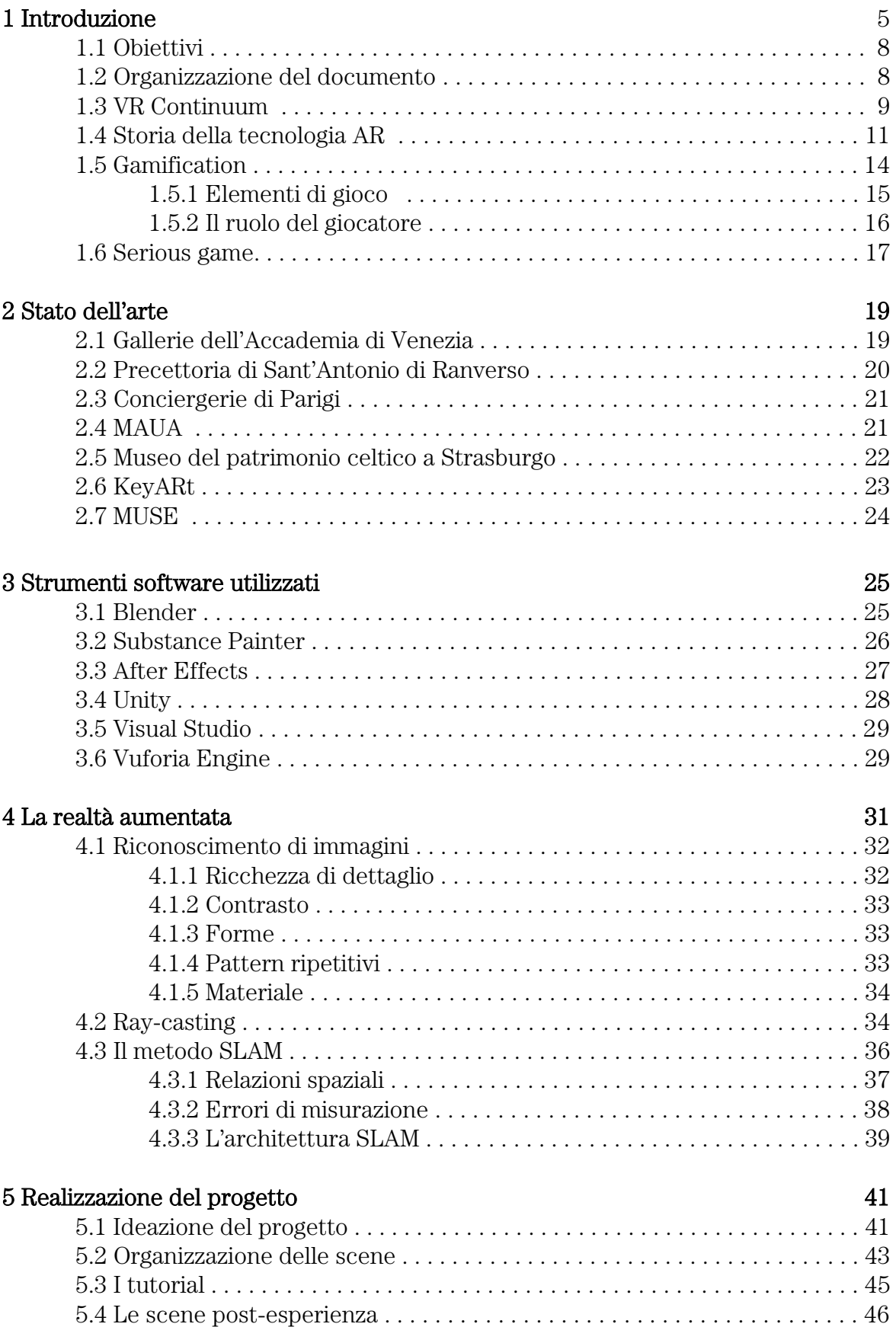

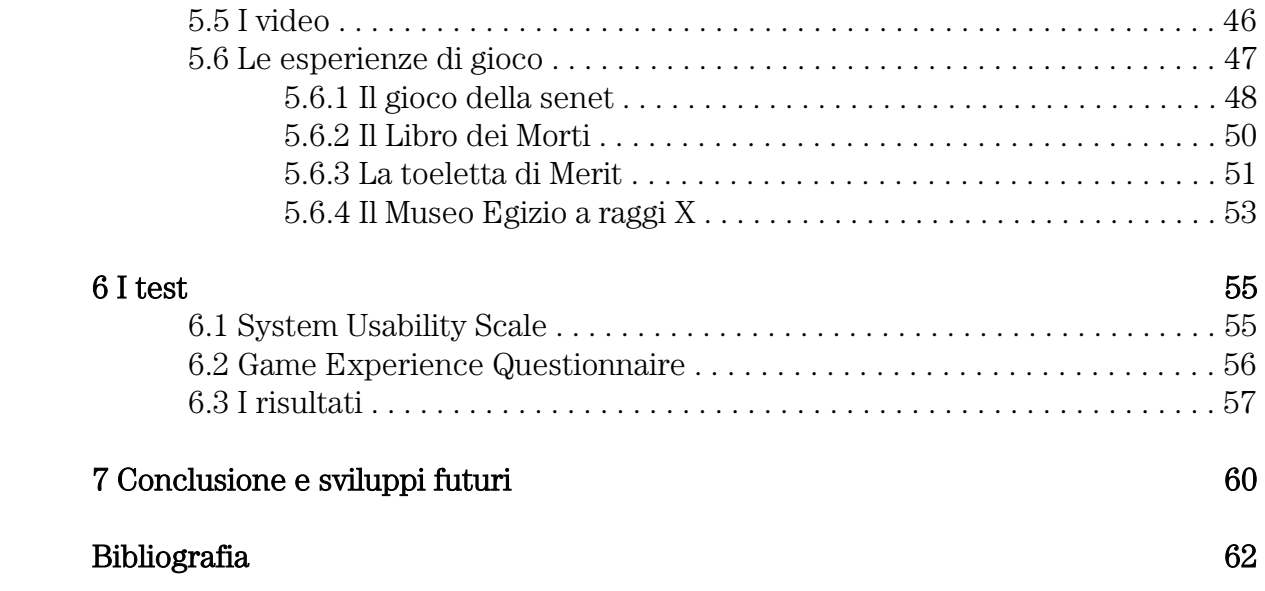

#### Sommario

L'uso della realtà aumentata, o augmented reality (AR) gioca oggigiorno un ruolo sempre più importante nella divulgazione del patrimonio culturale dei musei. Questo strumento non solo permette ai musei di attirare nuovi visitatori facendo leva sulla loro curiosità, ma rende la visita in generale più interattiva e coinvolgente. Il progetto descritto in questo documento di tesi ha l'obiettivo di realizzare un'applicazione per dispositivi mobili in AR che intrattenga e prepari gli utenti alla visita del Museo Egizio di Torino, fornendo loro dettagli riguardanti alcuni reperti in esso esposti. L'esperienza è divisa in quattro tappe, sparse per la città di Torino e percorribili in un ordine qualsiasi, che offrono un'esperienza a tema alla quale l'utente può accedere interagendo con gli avatar di due personaggi dell'Antico Egitto.

# Capitolo 1

# Introduzione

L'utilizzo delle tecnologie di realtà virtuale, o *virtual reality* (VR) e realtà aumentata, o augmented reality (AR) in ambito museale sta diventando negli anni sempre più frequente ed ha come obiettivo una fruizione del patrimonio culturale più interattiva ed allo stesso tempo più approfondita. Un museo ha il compito di trasmettere al visitatore il valore del suo patrimonio culturale in un breve lasso di tempo e, allo stesso tempo di trattare queste tematiche nel modo più semplice possibile. La difficoltà di offrire ad un visitatore la possibilità di vivere un'esperienza museale diversa dalla semplice osservazione dei reperti all'interno delle loro teche è legata alla fragilità di tali reperti, che potrebbero essere facilmente sporcati o danneggiati anche con un semplice tocco. Pertanto al giorno d'oggi diversi musei in tutto il mondo ricorrono alla tecnologia per garantire un'offerta altrettanto completa e maggiormente stimolante. L'utilizzo della tecnologia in ambito museale deve quindi rispettare due requisiti [1]:

- Autenticità dell'esperienza: ha come prerequisito la "presenza dell'originale", ovvero il mantenimento del valore storico e culturale delle collezioni presentate. Tali collezioni devono rimanere intoccate ed essere preservate così come sono.
- Nuova museologia: questo paradigma ha l'obiettivo di arricchire e rendere più accessibile l'esperienza del visitatore utilizzando strumenti in grado di migliorare l'esperienza museale in termini educativi e di intrattenimento.

Alcune soluzioni di VR sono risultate particolarmente importanti per la divulgazione del patrimonio culturale dei musei durante il periodo di pandemia. Quest'ultimo periodo è stato caratterizzato, in particolare da un diffuso utilizzo di virtual tour immersivi, che hanno permesso ai turisti di visitare alcuni tra i musei più importanti al mondo tramite il semplice movimento di mouse e tastiera [2]. Questi tour virtuali sono realizzati tramite un insieme di fotografie a 360° e sono visivamente molto d'impatto, ma allo stesso tempo poco coinvolgenti in quanto non forniscono molte informazioni riguardanti i reperti presenti nella collezione.

Le opportunità offerte dall'utilizzo della VR e della AR sono però molto più ampie e si

possono tradurre in esperienze sperimentabili sia all'interno che all'esterno dei musei.

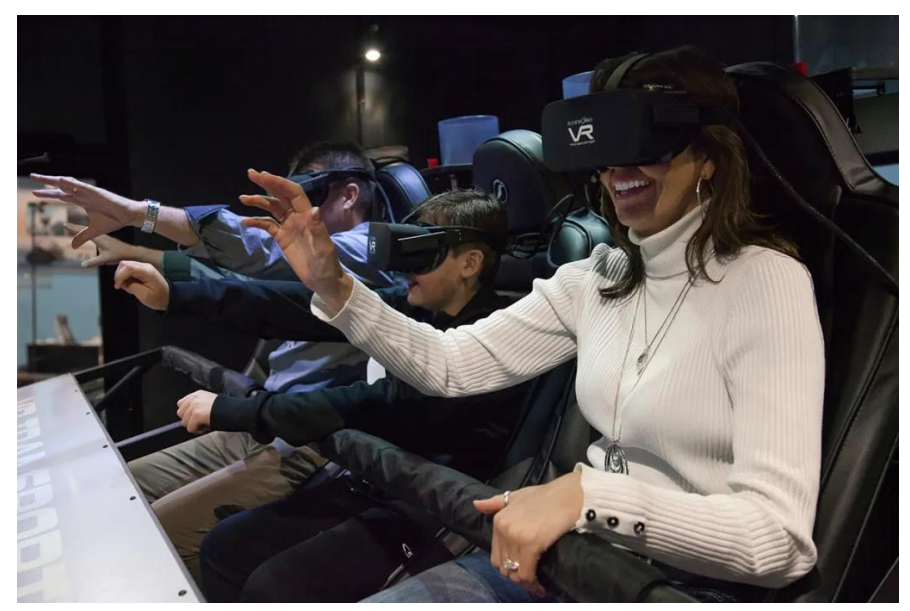

Figura 1.1: postazioni VR nel museo dello Smithsonian Fonte: (https://vrscout.com/news/smithsonian-vr-astronaut-exhibit/).

L'utilizzo diffuso di questi strumenti è testimoniato dai numerosi musei che oggigiorno possiedono postazioni VR (figura 1.1), attraverso le quali è possibile accedere ad esperienze dedicate all'interno della struttura. È dimostrato che tali esperienze siano infatti in grado di incrementare la durata della visita ed attirare un maggior numero di visitatori soprattutto tra i giovani [3] e pertanto tali tecnologie stanno acquisendo sempre più popolarità. Tramite questi visori è possibile vivere esperienze uniche, come ad esempio essere catapultati indietro nel tempo per conoscere l'autore di un dipinto e il contesto in cui esso è stato realizzato o anche visitare un'antica città nel momento del suo splendore.

Un'altra possibilità offerta dai musei al giorno d'oggi è rappresentata dalle esperienze esterne, sperimentabili tramite applicazioni che possono essere scaricate dai visitatori direttamente sul proprio telefono. Tali applicazioni permettono loro di avere un'anteprima dei reperti facenti parte della collezione ancor prima di entrare in museo, preparandoli così alla futura visita.

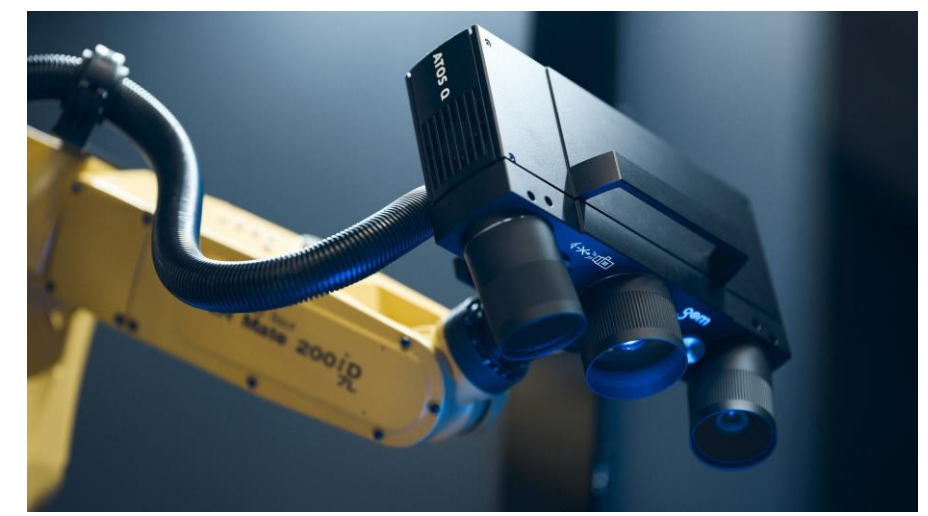

Figura 1.2: scanner 3D professionale dell'azienda Artec3D

Ciò che accomuna questi diversi tipi di applicazioni è la fedeltà dei contenuti virtuali rispetto alle collezioni esposte all'interno dei musei.

Un'operazione di fondamentale importanza per garantire l'autenticità dell'esperienza consiste nella realizzazione di modelli 3D dettagliati e coerenti rispetto ai reperti presenti nelle collezioni del museo. Le ricostruzioni 3D di tali reperti possono essere realizzate attraverso diversi strumenti, i quali permettono di ottenere repliche digitali a diversi livelli di dettaglio: ricostruzioni più semplici possono essere realizzate tramite software di modellazione 3D come ad esempio Maya o Blender, ricostruzioni più complesse richiedono invece vere e proprie scansioni dell'oggetto con strumenti appositi (Figura 1.2). Si ottengono così nuvole di punti, che collegate tra loro costituiscono mesh poligonali ad altissima risoluzione. Il livello di dettaglio ottenuto è massimo, ma tali mesh richiedono di essere semplificate per essere utilizzate in applicazioni real-time.

Spesso, alla base di queste applicazioni è inoltre presente un aspetto di gioco, che rende l'esperienza più interattiva e di intrattenimento, con l'obiettivo di suscitare interesse nell'utente e stimolarlo. Lo strumento della gamification, che introduce un aspetto di divertimento all'interno di ambienti non ludici, è ormai largamente diffuso, grazie all'interattività offerta dai mezzi moderni, non solo per applicazioni volte all'apprendimento, ma anche per veicolare messaggi di vario tipo e, all'interno delle aziende, per indurre i dipendenti a comportamenti specifici con l'obiettivo di raggiungere traguardi personali o di impresa.

È in questo contesto che si inserisce il presente progetto di tesi, che ha come obiettivo, attraverso la collaborazione del Museo Egizio di Torino e l'utilizzo di strumenti di AR, di fornire agli utenti una stimolante esperienza antecedente alla visita.

### 1.1 Obiettivi

L'obiettivo di questo progetto, organizzato su due lavori di tesi complementari, è, come anticipato quello di fornire al visitatore una esperienza interattiva a tema in AR, precedente alla visita vera e propria ed esterna al Museo Egizio. Questa avventura si propone di essere istruttiva, garantire intrattenimento coinvolgendo l'utente, ma allo stesso tempo di rispettare i riferimenti storici riguardanti i reperti fornendo informazioni attendibili riguardo alla loro storia, al loro significato culturale e religioso ed al loro utilizzo. In particolare ogni esperienza sarà focalizzata su un reperto facente parte del corredo funerario di Kha e Merit, una delle collezioni più importanti esposte all'interno del Museo e l'utente si interfaccerà con i loro avatar per tutta la durata del gioco.

Lo scopo non è dunque quello di rimpiazzare la visita vera e propria, bensì di preparare l'utente a ciò che potrà vedere all'interno del Museo, attraverso varie tappe percorribili in un qualsiasi ordine.

Poiché i dati riguardanti i visitatori del Museo indicano che la maggioranza dei visitatori proviene dall'estero o da regioni al di fuori del Piemonte, le diverse tappe associate alle diverse esperienze a tema sono state scelte in punti strategici della città di Torino, in particolare il giardino Sambuy in Piazza Carlo Felice, la Biblioteca Nazionale Universitaria in Piazza Carlo Alberto e la Mole Antonelliana lato Via Montebello. L'obiettivo è quindi incentivare l'utente/turista a far uso dell'applicazione in parallelo alla visita delle tappe più rilevanti del patrimonio culturale di Torino. L'ultima esperienza prevista consiste infine di un'esplorazione "radiografica" della sala di Kha e Merit dall'esterno del Museo lato Piazza Carignano, antecedente alla visita.

### 1.2 Organizzazione del documento

Il presente documento è organizzato in sette capitoli. Nel primo capitolo viene introdotto il lavoro, i cui obiettivi sono indicati nella Sezione 1.1. La Sezione 1.3 analizza il cosiddetto VR continuum e indica le diverse modalità attraverso cui i contenuti virtuali possono essere fruiti. La Sezione 1.4 ripercorre la storia di tali tecnologie, dalla loro nascita fino ai giorni nostri. La Sezione 1.5 introduce il concetto di gamification alla base di questo progetto e ne illustra alcune caratteristiche fondamentali. Nella Sezione 1.6 viene presentato il concetto di serious game e si accennano alcuni ambiti di utilizzo di questo strumento.

Nel Capitolo 2 viene osservato lo stato dell'arte e vengono indicate alcune delle diverse fonti di ispirazione dalle quali nasce il presente lavoro. Il Capitolo 3 fornisce una breve descrizione dei diversi software utilizzati durante la realizzazione del

progetto. Il Capitolo 4 introduce i concetti di riconoscimento e tracciamento delle immagini [4], ray-casting [5] e Simultaneous Localization and Mapping (SLAM) [6], sui quali si basa il funzionamento dell'applicazione. Viene inoltre indicata una serie di buone pratiche da rispettare per la ricerca/realizzazione di un'immagine facilmente "aumentabile". Nel quinto capitolo viene fornita una descrizione delle diverse esperienze di gioco che compongono l'applicazione e dei meccanismi alla base di tali esperienze. All'interno del Capitolo 6 viene proposta una breve descrizione dei test di usabilità dell'applicazione proposti agli utenti e viene effettuata una disamina dei risultati di tali test in relazione agli obiettivi prefissati. Nel Capitolo 7, infine, vengono esposte le conclusioni e si indicano spunti per eventuali sviluppi futuri.

## 1.3 VR Continuum

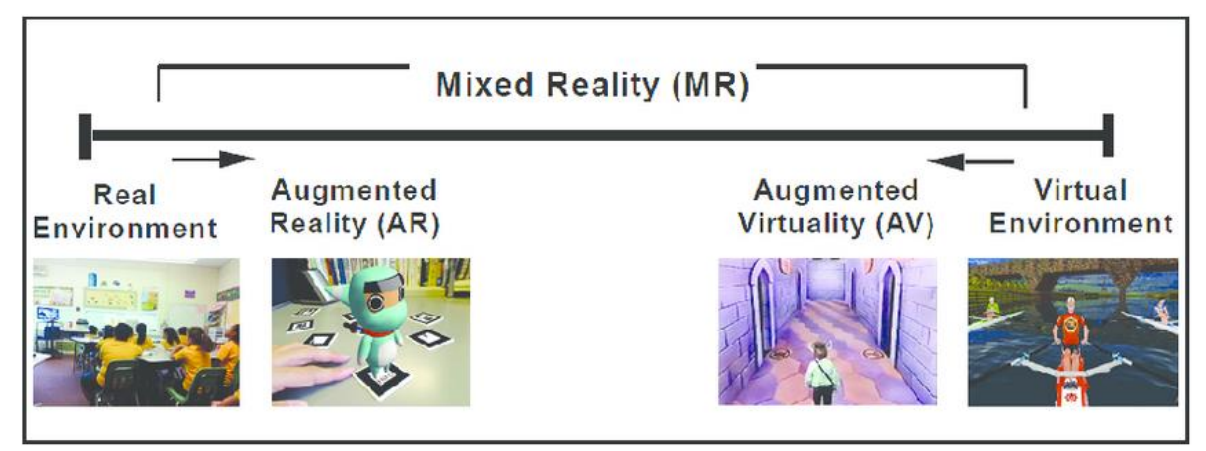

Figura 1.3: diagramma del VR Continuum di Paul Millgram (1994). Fonte: (https://www.researchgate.net/).

Il VR continuum è una scala caratterizzata da due estremità, associate ai concetti di realtà e virtualità. Tutto ciò che sta all'interno di questi due estremi viene definito realtà mista, o mixed reality (MR), concetto che indica il mescolamento di contenuti reali e virtuali.

VR e AR sono due tecnologie diverse, ma affini che permettono la fruizione di contenuti virtuali all'interno di un ambiente [7].

La AR, in particolare è la tecnologia che più preserva le caratteristiche del mondo reale: consiste infatti nella fruizione di contenuti virtuali all'interno di un ambiente reale e usa sensori e algoritmi per determinare la posizione e l'orientamento di una telecamera. Poi, attraverso un computer i modelli virtuali vengono generati, orientati secondo il punto di vista della telecamera e, infine, sovrapposti all'ambiente reale. Esistono diverse modalità attraverso le quali è possibile fruire di contenuti AR:

• Modalità see-through: prevede l'utilizzo di particolari visori (Optical seethrough Head Mounted Display) dotati di lenti semi-trasparenti come display (Figura 1.4), che riducono la luminosità dell'ambiente agli occhi dell'utente, un proiettore che permette la visualizzazione dei contenuti virtuali sul display ed un tracker necessario per identificare la posizione e l'orientamento dell'utente all'interno dell'ambiente.

- Modalità *hand-held*: utilizza display e fotocamere dei cellulari per visualizzare contenuti virtuali sovrapposti alle immagini provenienti dalla fotocamera (Figura 1.5). La posizione dell'utente viene stabilita tramite tecniche di ray casting, che misurano il percorso dei raggi di luce che rimbalzano nell'ambiente circostante.
- Modalità proiettata o *spatial*: usa un proiettore per illuminare una superficie con immagini digitali (Figura 1.6). Si tratta di una modalità più restrittiva rispetto alle precedenti in quanto richiede generalmente un ambiente ad illuminazione controllata.

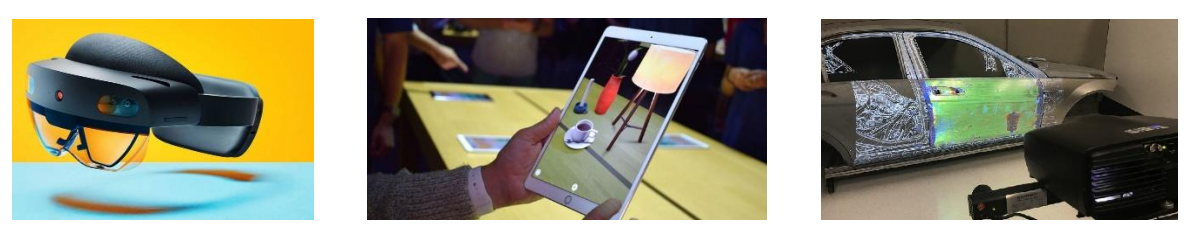

Figure 1.4-1.5-1.6: un visore Hololens per la AR, un esempio di AR per dispositivi hand-held, una proiezione in AR delle componenti interne di un'automobile.

La VR, al contrario è una simulazione della realtà effettiva: utilizza la tecnologia per generare un ambiente virtuale, totalmente astratto rispetto al mondo reale, che però offra all'utente esperienze sensoriali paragonabili a quelle vissute nel mondo reale. Le applicazioni di VR si dividono in due categorie:

- Desktop VR: chiamata anche Windows on World, è una categoria di applicazioni VR che prevede che l'utente si interfacci con il mondo virtuale attraverso dispositivi come monitor, mouse, joystick e tastiere. Si tratta di un tipo di applicazioni molto diffuso in quanto tali strumenti sono facilmente reperibili per un utente qualsiasi, ma allo stesso tempo offre una scarsa immersività, bassa mobilità e conseguentemente un minor coinvolgimento dell'utente stesso.
- VR immersiva: corrisponde alla VR propriamente detta, utilizza visori 3D in grado di ricoprire gran parte del campo di vista, o Field of View (FOV)

dell'occhio umano e permette un alto grado di immersività. L'utente vive un'esperienza attraverso stimoli sensoriali forniti da un calcolatore e ogni sua azione determina ciò che accade all'interno dell'ambiente virtuale stesso.

### 1.4 Storia della tecnologia AR

Il concetto di AR nasce negli anni '60, parallelamente a quello di VR con la costruzione, ad opera di M. Heilig del simulatore Sensorama (figura 1.8), il quale è stato progettato per stimolare l'intero sistema sensoriale umano [8]. Si trattava di un dispositivo meccanico, un TV set in grado di riprodurre immagini 3D con suoni di sottofondo, odori e sensazioni tattili creati ad-hoc per ogni filmato girato sull'apparecchio. Era composto da una sedia mobile, in grado di vibrare nei momenti desiderati, uno schermo per immagini stereo 3D, delle ventole ed un sistema per la produzione di odori, pensati per la creazione di flussi d'aria e la stimolazione del sistema olfattivo.

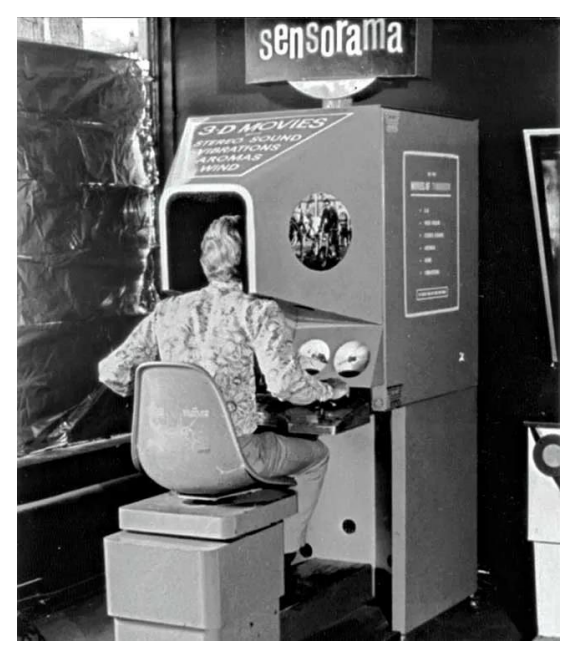

Figura 1.8: il simulatore Sensorama. Fonte: (https://www.digit.in/features/vr-ar/origins-and-rise-of-virtual-reality-vr-29434.html).

Nello stesso periodo nascevano i primi sistemi AR, gli Heads-up Display (HUD), composti da una lente convessa combinata e da un sistema di proiezione a tubo catodico. Questa tecnologia è stata inizialmente sviluppata in ambito militare dalle forze armate statunitensi per proiettare informazioni sul parabrezza dei piloti consentendo loro di vedere i dati senza distogliere lo sguardo dall'obiettivo.

Il primo visore vero e proprio venne realizzato qualche anno più tardi, nel 1968 da

Ivan Sutherland [9], un professore americano successivamente vincitore del premio Turing nel 1988 e considerato padre della computer grafica moderna. Questo dispositivo era dotato di due tubi catodici, uno per occhio, che proiettavano delle immagini 3D su uno schermo stereoscopico e di un sensore meccanico per rilevare la posizione della testa (Figura 1.9). Questo particolare sensore, a causa delle limitazioni imposte dalla tecnologia dell'epoca richiedeva l'utilizzo di un braccio di sostegno attaccato al soffitto, particolarmente scomodo in quanto limitava i movimenti dell'utilizzatore. Proprio a causa di questo sistema di tracking meccanico il progetto prese il nome di "Spada di Damocle" per la sua forma insolita.

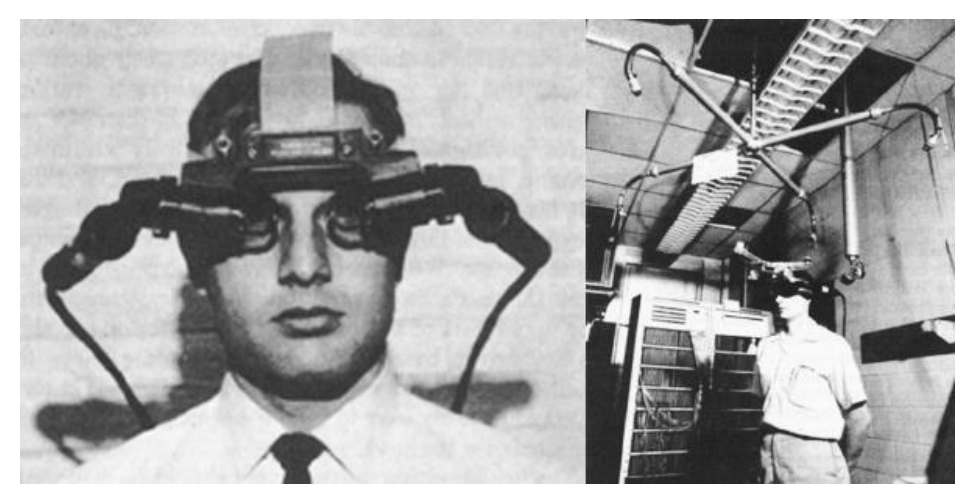

Figura 1.9: la spada di Damocle di Ivan Sutherland. Fonte: (https://www.researchgate.net/).

Negli anni '70 fu l'americano Eric Howlett a inventare il LEEP (Large Expanse Extra Perspective optical system), il dispositivo la cui tecnologia è alla base dei visori VR moderni. Questo visore offriva all'utente un FOV molto ampio, in linea con il sistema visivo umano e, allo stesso tempo una visuale stereoscopica, in grado di ricreare alla vista la sensazione della profondità. Il prototipo originale venne successivamente ridisegnato dalla NASA nel 1985 da Scott Fischer, per la realizzazione della prima piattaforma basata su VR utilizzata dall'agenzia, la VIEW (Figura 1.10) (Virtual Interactive Environment Workstation).

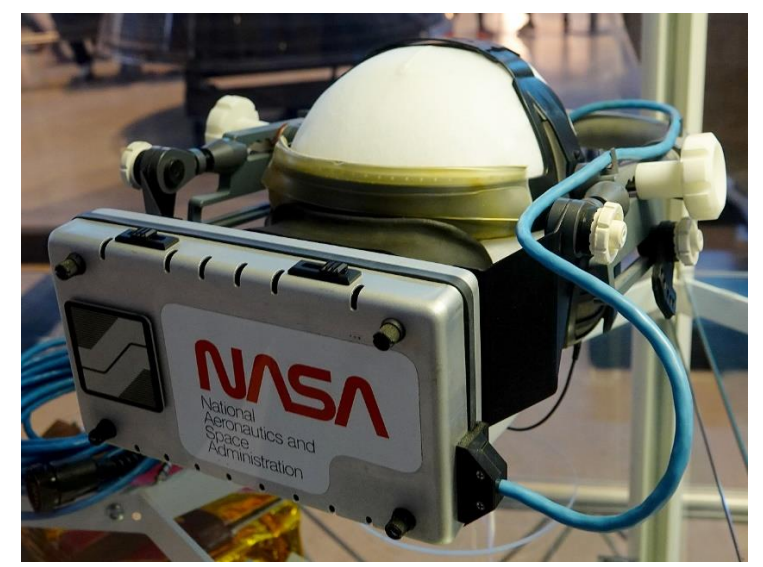

Figura 1.10: il visore VIEW progettato dalla NASA nel 1985.

Negli anni '90 venne rilasciato il Virtuality 100CS, considerato tutt'ora il visore VR più iconico del decennio. Era caratterizzato da un visore per video e audio stereoscopici, usava dei joystick per permettere all'utente di interagire con il mondo virtuale ed era dotato di una pedana apposita per la simulazione della camminata. Questo VR set si rivelò però un fallimento a causa del suo prezzo, 60 mila dollari che causò vendite e guadagni insufficienti rispetto ai costi di produzione.

I primi dispositivi VR a prezzi abbordabili vennero resi disponibili ai consumatori pochi anni dopo dalla SEGA nell'ambito dei videogiochi. Questi visori erano dotati di schermi LCD, cuffie esterne, sensori inerziali per il movimento della testa ed un gamepad per le interazioni di gioco, ma necessitavano del collegamento alla console per il corretto funzionamento. Questi visori non ebbero comunque successo e finirono presto fuori produzione, in quanto i giochi ad essi dedicati ebbero problemi di sviluppo e non furono pertanto mai venduti.

I progressi nel campo della VR proseguirono comunque negli anni 2000, grazie agli investimenti di aziende di videogiochi come Nintendo, Microsoft (Xbox) e Sony (PlayStation) che realizzarono una serie di controller poco ingombranti e in grado di riconoscere i movimenti dell'utente.

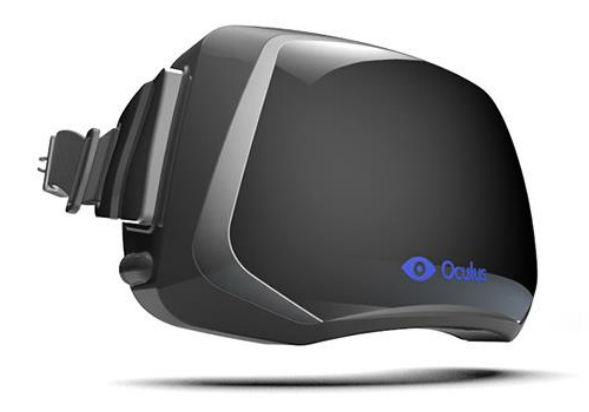

Figura 1.11: il visore Oculus Rift realizzato nel 2016.

Nel 2012 venne fondata la compagnia Oculus VR che ad oggi è una tra i più importanti produttori di visori VR. Il primo visore VR progettato dall'azienda venne annunciato nello stesso anno e uscì in commercio quattro anni dopo sempre a scopo videoludico. Sempre nel 2012 l'azienda americana Valve creò i primi occhiali AR, prendendo la tecnologia e i visori VR di quegli anni come riferimento. Questi occhiali erano destinati a rivoluzionare anche il concetto di AR, che fino ad allora era riservato a sole applicazioni per dispositivi mobili.

### 1.5 Gamification

Il termine gamification deriva dalla parola game, ovvero gioco, ma ha un significato più complesso. Un gioco è un'esperienza che crea divertimento fine a sé stesso, senza alcuno scopo particolare. La gamification invece utilizza principi e meccaniche di gioco in contesti non ludici con diversi scopi.

L'obiettivo principale è quello di coinvolgere l'utente in una determinata attività. Il coinvolgimento dell'utente può essere ottenuto seguendo due diversi approcci:

- Approccio passivo: l'utente vive l'esperienza come semplice osservatore e la comunicazione è a senso unico. Non prende quindi parte all'attività, ma si limita a fare da spettatore.
- Approccio attivo: l'utente viene coinvolto in prima persona nell'attività, spinto a partecipare e assume così un ruolo all'interno di essa.

Quest'ultimo approccio è utilizzato nell'ambito della *gamification* e risulta generalmente più efficace per trasmettere all'utente un messaggio o indurlo ad assumere determinati atteggiamenti. In tal modo si riesce inoltre a generare un interesse attivo verso il messaggio da comunicare, che verrà dunque diffuso dalle stesse persone coinvolte nell'attività di gioco.

Un altro vantaggio offerto dalla *gamification* è la possibilità di raccogliere riscontri dal comportamento dell'utente, catalogandolo e raccogliendo dati riguardo ai suoi gusti. Ciò permette di identificare il target principale di un determinato prodotto ed eventualmente di formulare strategie per ampliare il bacino di utenza. Un insieme di possibili campi di applicazione della gamification sono:

• Addestramento (militare e lavorativo);

- Ambiente ed ecologia;
- Educazione;
- Enterprise (miglioramento dei processi aziendali);
- Salute e benessere;
- Pubblicizzazione di prodotti.

#### 1.5.1 Elementi di gioco

Gli elementi di gioco, le meccaniche della *gamification* sono di fondamentale importanza per il coinvolgimento dell'utente. Sono pensati per soddisfare i suoi desideri, come l'autoespressione e la competizione, e motivarlo a portare il gioco fino in fondo in modo da raggiungere l'obiettivo prefissato dell'attività [10].

Non è fondamentale che ognuna di tali meccaniche sia presente all'interno di un gioco, ma è importante che ogni attività ne presenti almeno alcune di esse [11]:

- Punti, crediti e ricompense: danno all'utente la sensazione che il tempo speso non venga sprecato e incoraggiano la partecipazione al gioco.
- Livelli e stato: dividono gerarchicamente i diversi utenti e li spingono ad impegnarsi per superare il traguardo successivo.
- Beni virtuali: motivano l'utente ad accumularli e possono costituire un eventuale fonte di guadagno per il creatore del gioco.
- Competizione: spinge l'utente a passare tempo all'interno del gioco e a

migliorarsi per raggiungere i suoi obiettivi.

- Compiti e sfide: danno un significato al gioco stesso, indirizzano l'utente per farlo giocare al meglio e gli forniscono un obiettivo.
- Cooperazione: spinge l'utente a collaborare con altri giocatori per ottenere dei benefit.

#### 1.5.2 Il ruolo del giocatore

A seconda della tipologia di attività proposta, il giocatore può assumere diversi ruoli durante l'esperienza. Ogni persona tende a rispecchiarsi maggiormente in uno di questi ruoli, ma può facilmente immedesimarsi in un altro ruolo a seconda delle necessità. Il ruolo dell'utente viene stabilito, secondo il *game designer* Richard Bartle [11][12] attraverso due caratteristiche che il gioco presenta:

- Il gioco richiede all'utente di eseguire azioni autonome o di comunicare con ciò che lo circonda?
- Il focus del gioco è posto maggiormente sui giocatori o sull'ambiente?

Bartle raggruppa quindi i possibili ruoli che può assumere l'utente in quattro categorie (Figura 1.12): killer, achiever, socializer ed explorer. A seconda dell'obiettivo dell'esperienza il ruolo del giocatore, così come i compiti che gli verranno presentati dovranno essere diversi.

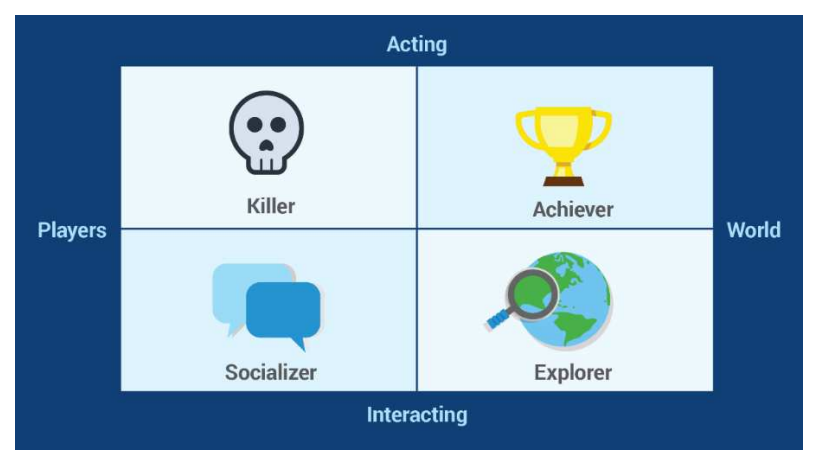

Figura 1.12: il diagramma di Bartle sui ruoli del giocatore. Fonte: (https://healthprize.com/the-gamification-playbook-for-healthcaremarketers/).

## 1.6 Serious game

I serious game sono giochi per l'edutainment (termine che deriva dall'unione di education ed entertainment), che non hanno come scopo principale l'intrattenimento, bensì bilanciano l'aspetto ludico con l'aspetto serio. Queste tipologie di giochi si basano sulle meccaniche di gioco precedentemente citate, ma rappresentano un'evoluzione del concetto di gamification: sono infatti giochi completi, con trama, obiettivi e percorsi ben definiti.

L'obiettivo di questi giochi è dato dal paradigma learn by doing: viene offerta una proposta formativa efficace e piacevole con lo scopo di far sviluppare al giocatore abilità e competenze in un ambiente simulato che potranno essere applicate anche nel mondo reale.

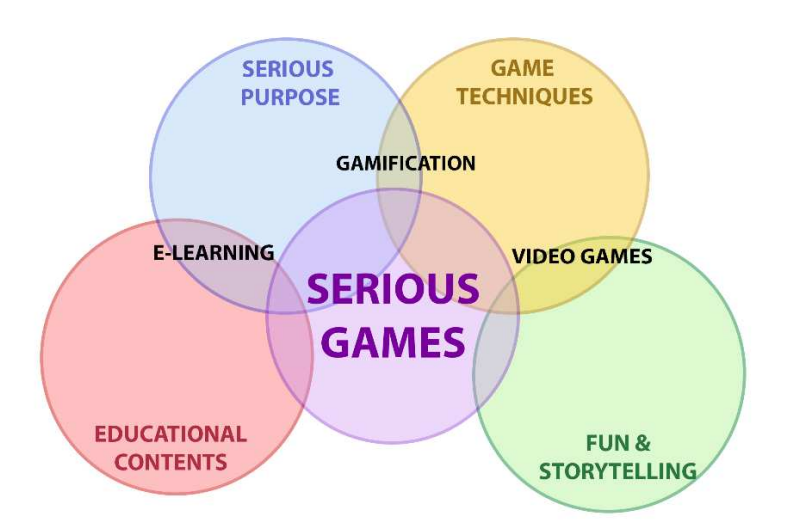

Figura 1.13: gli elementi caratteristici dei serious games.

I serious game propongono quindi un tipo di apprendimento esperienziale, particolarmente efficace in quanto ciò che viene vissuto dall'utente in prima persona viene interiorizzato più semplicemente.

Oggigiorno questo genere di giochi viene utilizzato in diversi ambiti:

• Salute: in questo settore generalmente questo genere di giochi è diffuso per l'allenamento dei medici chirurghi, che hanno così a disposizione un ambiente simulato per fare pratica (Figura 1.14). In aggiunta, questo tipo di applicazioni può essere utilizzato lato paziente per scopi di riabilitazione, nutrizione o per scopi informativi, per far acquisire coscienza al paziente del suo quadro clinico.

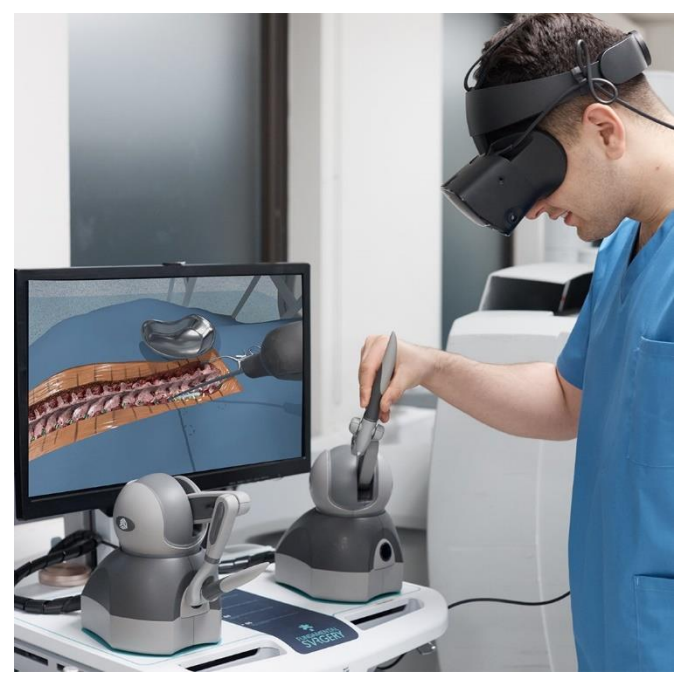

Figura 1.14: un esempio di un'applicazione di VR in ambito chirurgico Fonte: (https://fundamentalsurgery.com/de/hapticvr/).

- Sport: i giochi possono diventare un metodo di allenamento in particolare per la coordinazione occhio-mano, i riflessi e l'attenzione di un atleta.
- Militare: simulazioni di guerra possono essere utili per l'addestramento dei soldati, in particolare per l'utilizzo di armi. Si possono inoltre simulare situazioni di emergenza come disastri naturali e atti terroristici per permettere ai militari di mettere in pratica i protocolli di emergenza.
- Guida di veicoli: un altro ambito in cui questi giochi sono piuttosto comuni. Un pilota di mettersi alla prova con la guida di aerei, elicotteri o altri veicoli particolarmente complessi che richiedono cautela. Inoltre queste applicazioni offrono un ambiente sicuro anche per persone che devono prendere la patente di guida.
- Educazione e arte: le possibilità in questo ambito sono molto ampie e possono comprendere giochi per allenare la memoria, stimolare la creatività, sviluppare capacità di problem solving o facilitare l'apprendimento di lingue straniere. Oltre al lato educativo è possibile, come in questo lavoro divulgare il patrimonio culturale dei musei, offrire un supporto agli attori per una recitazione più naturale e permettere ai giocatori di vivere esperienze uniche, non riproducibili nella vita reale.

# Capitolo 2

# Stato dell'arte

In questo capitolo vengono presentate tutte le diverse fonti di ispirazione dalle quali sono stati ricavati spunti interessanti per la realizzazione di questo lavoro.

### 2.1 Gallerie dell'Accademia di Venezia

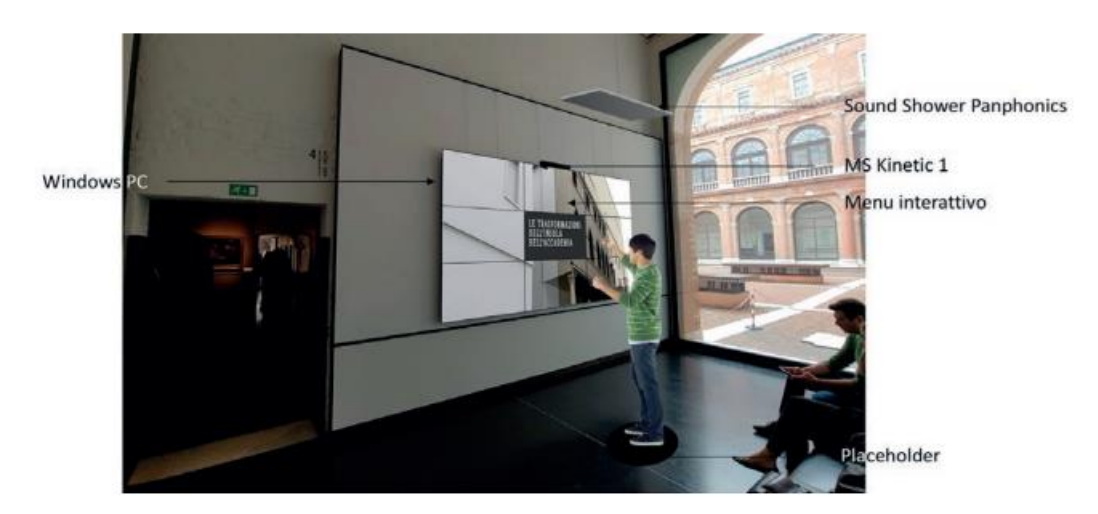

Figura 2.1: il video interattivo proposto dalle Gallerie dell'accademia di Venezia.

L'offerta delle Gallerie dell'Accademia [13] consiste di un video digitale interattivo proiettato su uno schermo a muro (Figura 2.1). Questo video riassume i risultati della ricerca interdisciplinare riguardo alla storia della trasformazione urbana e architetturale delle isole di S. Maria della Carità, S. Agnese e Gesuati. L'installazione non è totalmente immersiva, motivo per cui l'attenzione dei visitatori viene mantenuta mediante delle sezioni di breve durata interrogabili e attivabili attraverso dei sensori. Il video è stato creato con l'obiettivo di sfruttare la tecnologia come strumento per illustrare in maniera semplice le complesse trasformazioni del territorio, dal punto di vista urbano e architettonico dal primo Rinascimento al Novecento.

A questa proposta si aggiunge un viaggio virtuale in cui gli utenti possono sperimentare fisicamente la trasformazione dei corsi d'acqua in percorsi pedonali lungo i canali ormai interrati, attraverso una prospettiva che coincide con quella di un visitatore che sta navigando nel canale utilizzando una gondola.

Le camere 3D di tipo Microsoft Kinect installate sopra lo schermo permettono inoltre ai visitatori di interagire con un menù interattivo semplicemente attraverso il movimento di braccia e mani, senza la necessità di altri dispositivi. Questo menù interattivo è stato introdotto solamente di recente, ma ha reso l'esperienza più interessante e coinvolgente per gli utenti, attirando un maggior numero di visitatori.

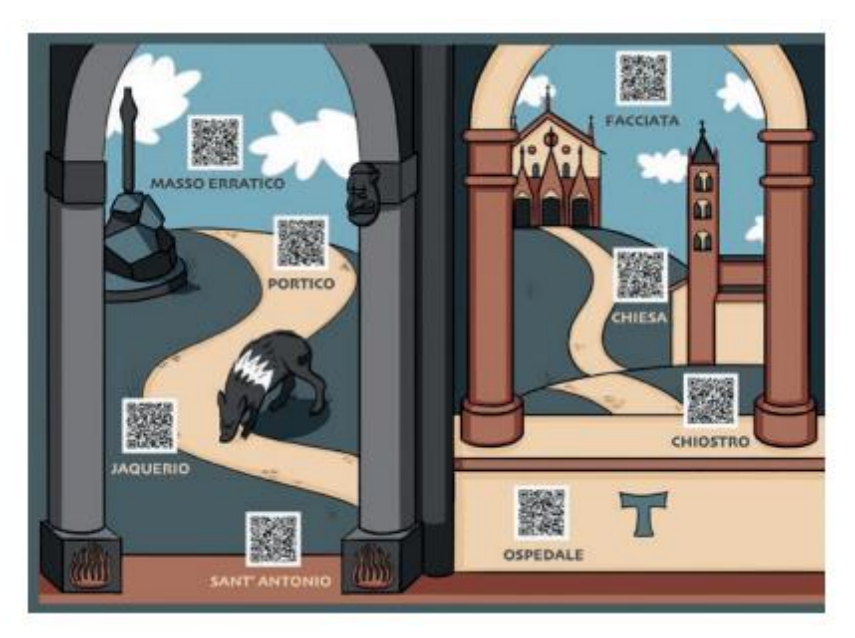

### 2.2 Precettoria di Sant'Antonio di Ranverso

Figura 2.2: i QR code di una parte della mappa illustrata della precettoria.

Questo sito, nonostante la sua rilevanza culturale è stato per anni poco visitato a causa della sua scarsa promozione in ambito turistico. L'unico modo per ottenere una visita completa era tramite un curatore, che non era però sempre presente in loco.

Ad oggi questo sito offre contenuti educativi dedicati in particolar modo a famiglie con bambini. Una mappa illustrata (Figura 2.2) presenta un insieme di QR code, che rimandano a file di un'audioguida registrata [14]. Questa soluzione permette di abbattere i costi per la gestione del museo e offre agli utenti, non solo una guida, ma anche un negozio e non richiede alcuna installazione sul telefono. Una volta rientrati nelle proprie abitazioni, i visitatori sono inoltre in grado di mantenere un dialogo con il sito grazie ai contenuti audio, accessibili e ascoltabili in qualsiasi momento.

## 2.3 Conciergerie di Parigi

La Conciergerie di Parigi ha adottato dal 2021 l'utilizzo di un nuovo strumento per promuovere il turismo, l'HistoPad [15]. Si tratta di un particolare tablet sul quale è installata un'applicazione di AR (Figura 2.3). Inquadrando determinate immagini all'interno dell'edificio, è possibile visualizzare sullo schermo una ricostruzione 3D delle stanze medievali, che fornisce all'utente un'idea di come queste fossero ammobiliate. L'applicazione offre anche una componente interattiva, in quanto permette all'utente di interagire con i vari modelli 3D e di visualizzare a schermo informazioni riguardanti la storia e l'utilizzo dei singoli oggetti.

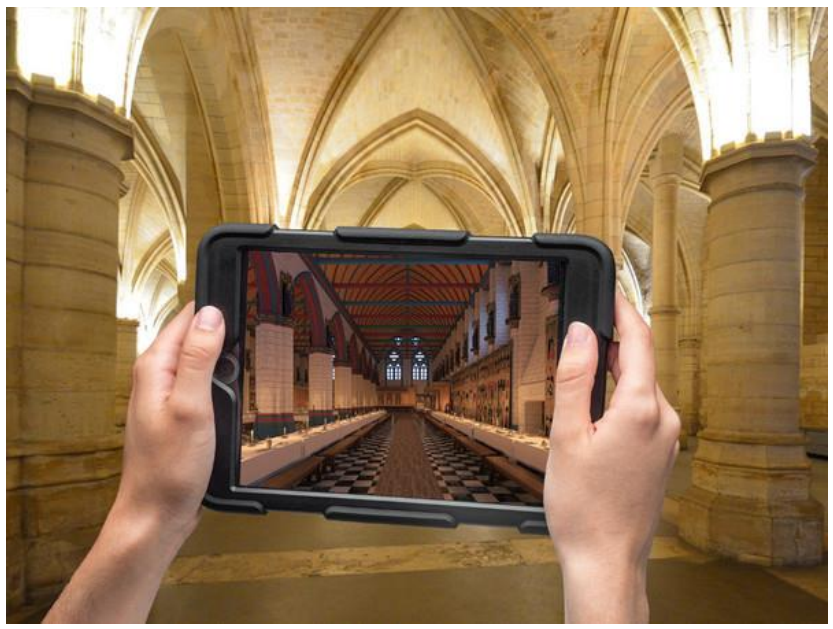

Figura 2.3: l'HistoPad della Conciergerie di Parigi.

## 2.4 MAUA

Il MAUA (Museo di Arte Urbana Aumentata) è un museo a cielo aperto diffuso in alcune città italiane ed europee, come Torino, Milano, Palermo e Waterford (Irlanda) [16].

L'obiettivo di questo museo è quello di promuovere la street art in particolare attirando visitatori in particolar modo nelle aree meno visitate di queste città.

Questa iniziativa richiede l'installazione dell'app Bepart sul proprio smartphone o tablet (Figura 2.4).

Le opere vengono selezionate dagli stessi abitanti dei quartieri. L'utente sceglie un percorso da seguire e, dopo essere arrivato ad una tappa potrà inquadrare l'opera di street art con la fotocamera del proprio dispositivo. Non appena l'opera verrà inquadrata questa si trasformerà in un lavoro di digital art, animata in AR.

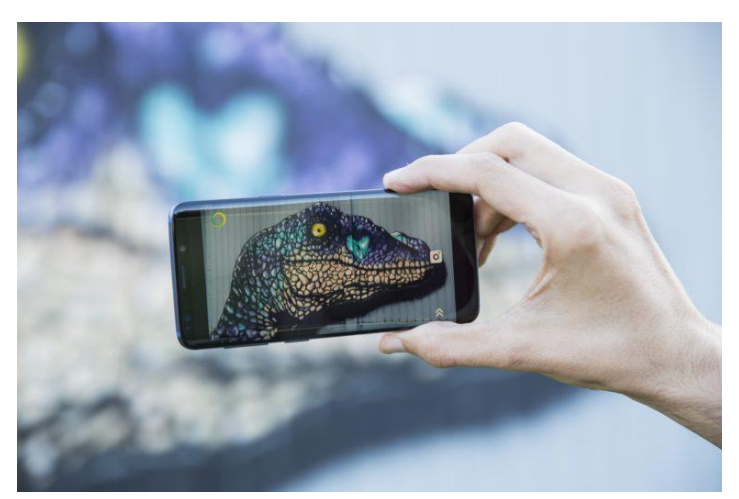

Figura 2.4: l'app Bepart dedicata al MAUA.

## 2.5 Museo del patrimonio celtico a Salisburgo

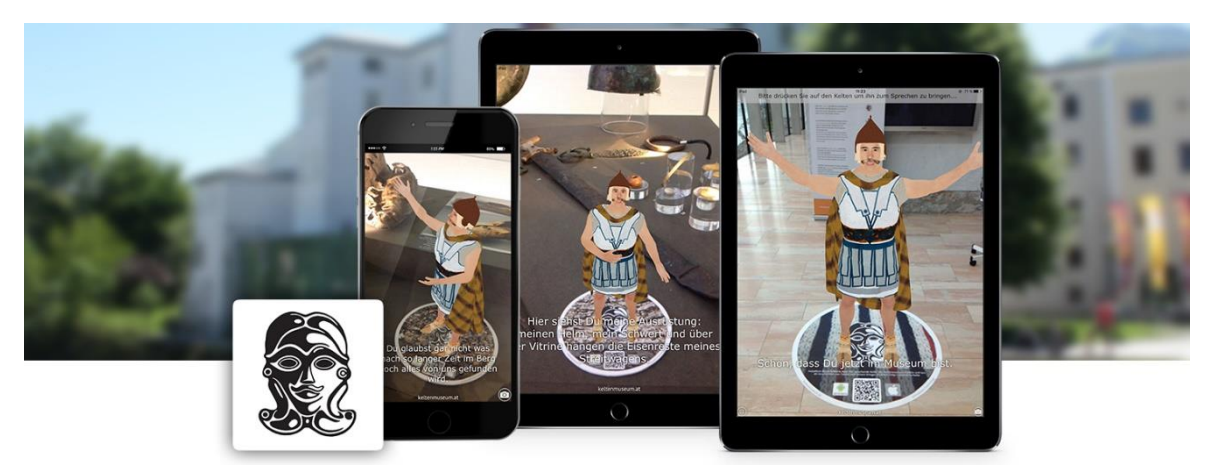

Figura 2.5: layout dell'applicazione "The Speaking Celt". Fonte: (https://www.wikitude.com/showcase/speaking-celt-museum-experience/).

Questo museo fa uso di un'applicazione, chiamata The Speaking Celt, per offrire ai suoi visitatori una guida interattiva tra le diverse stanze del museo [17]. Avatar animati di personaggi dell'epoca celtica (Figura 2.5) compaiono non appena viene scannerizzato un target, il quale si trova generalmente di fianco ad uno specifico artefatto o ad una collezione.

Questi avatar raccontano all'utente informazioni riguardanti la storia della tribù celtica, del museo stesso e come i reperti venivano utilizzati.

Il target è costituito da un'immagine rotonda e può indicare la presenza di un contenuto aggiuntivo visualizzabile inquadrando il manufatto nella teca.

### 2.6 KeyARt

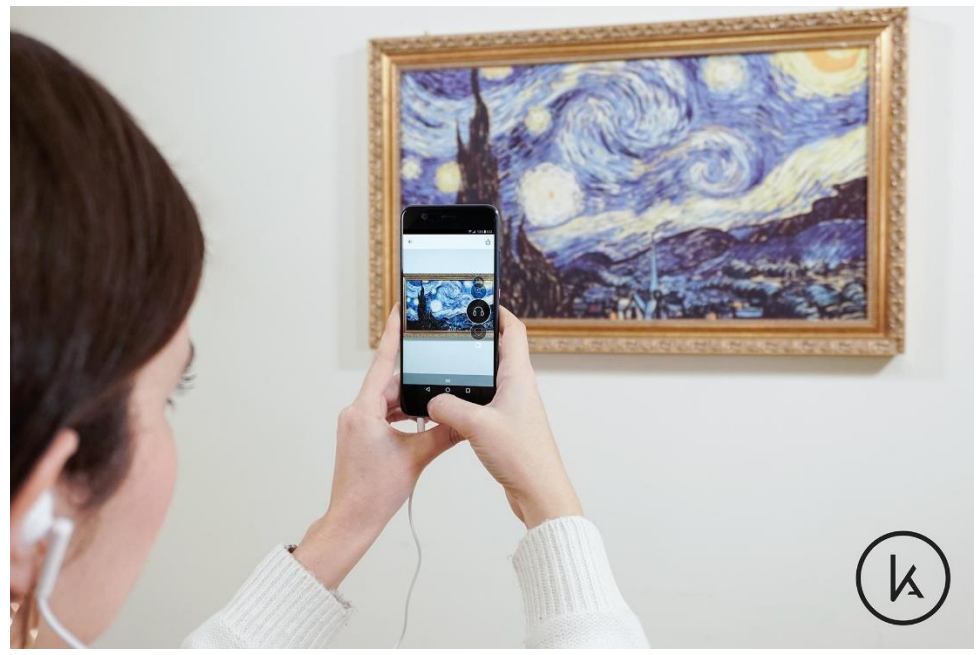

Figura 2.6: l'app KeyARt.

KeyARt è un'applicazione gratuita pensata per fornire schede informative riguardanti diversi musei e opere e contenuti multimediali visualizzabili direttamente tramite smartphone [18]. Contiene una lista di tutti i musei disponibili che fanno uso dell'applicazione; sono inoltre indicati orari e una serie di ulteriori informazioni pratiche riguardanti ognuno di essi.

Per ogni museo è inoltre possibile visualizzare una lista delle opere d'arte esposte all'interno di esso.

L'applicazione utilizza inoltre il riconoscimento di immagini per permettere al visitatore di scansionare le opere del museo per accedere a contenuti audio e video in realtà aumentata riguardanti la storia dell'opera. Le opere scansionate possono essere poi raccolte all'interno di una cronologia.

Tra le funzionalità offerte è presente, infine, una sezione attraverso la quale è possibile accedere alle informazioni riguardanti tutti gli eventi promossi dai musei stessi.

### 2.7 MUSE

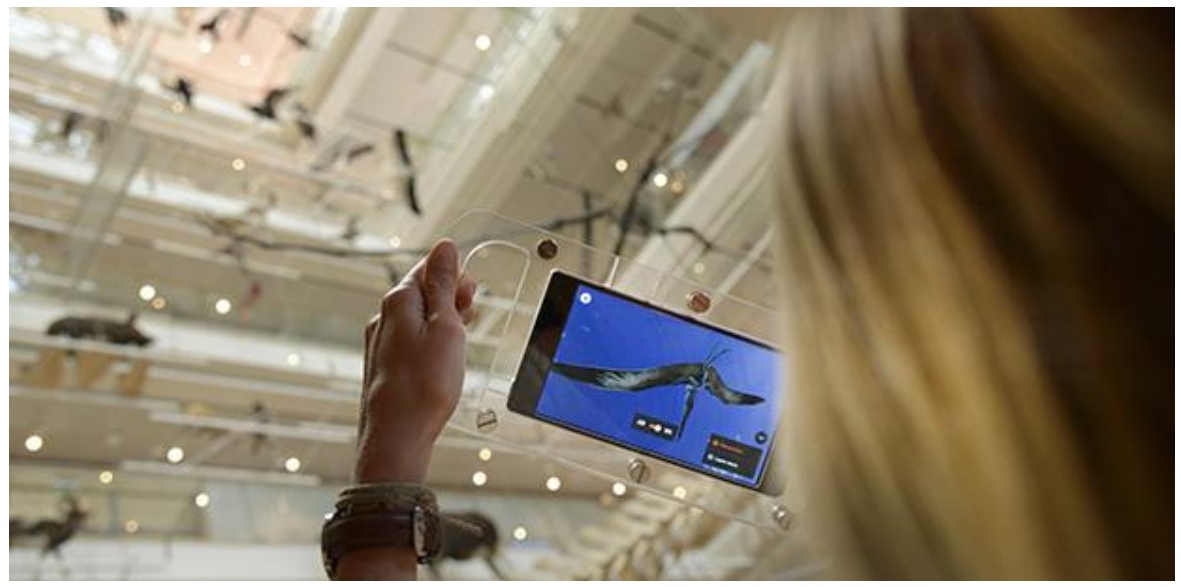

Figura 2.7: l'app GO!Muse.

Il Museo delle Scienze di Trento è uno dei musei di storia naturale più importante d'Italia e racchiude al suo interno scheletri e fossili di tutte le forme di vita che hanno abitato l'area del Trentino attraverso le varie ere. Il museo offre ai suoi visitatori un'esperienza di AR tramite l'app GO!Muse, in grado di collocare virtualmente negli spazi del museo modelli 3D di grande complessità, come dinosauri, rettili preistorici e balene [19]. L'applicazione usa una tecnologia esclusiva di Google, il Visual Positioning Service (VPS) che permette al dispositivo di riconoscere l'ambiente circostante e la posizione del visitatore senza necessità di infrastrutture costose ma meno accurate, come il wi-fi o i beacon.

Inquadrando lo scheletro di un animale con la fotocamera è possibile vederne comparire il modello animato che riproduce l'aspetto e i movimenti dell'animale come se fosse ancora in vita. I dispositivi con l'applicazione installata sono forniti direttamente dal museo, e permettono all'utente di seguire percorsi tematici e ottenere informazioni di approfondimento riguardanti le caratteristiche fisiche degli animali.

# Capitolo 3

# Strumenti software utilizzati

All'interno di questo capitolo viene effettuata una panoramica di tutti gli strumenti software utilizzati per la realizzazione di questo progetto, a partire da quelli di modellazione, texturing e video editing per arrivare ai software alla base dell'applicazione AR vera e propria.

## 3.1 Blender

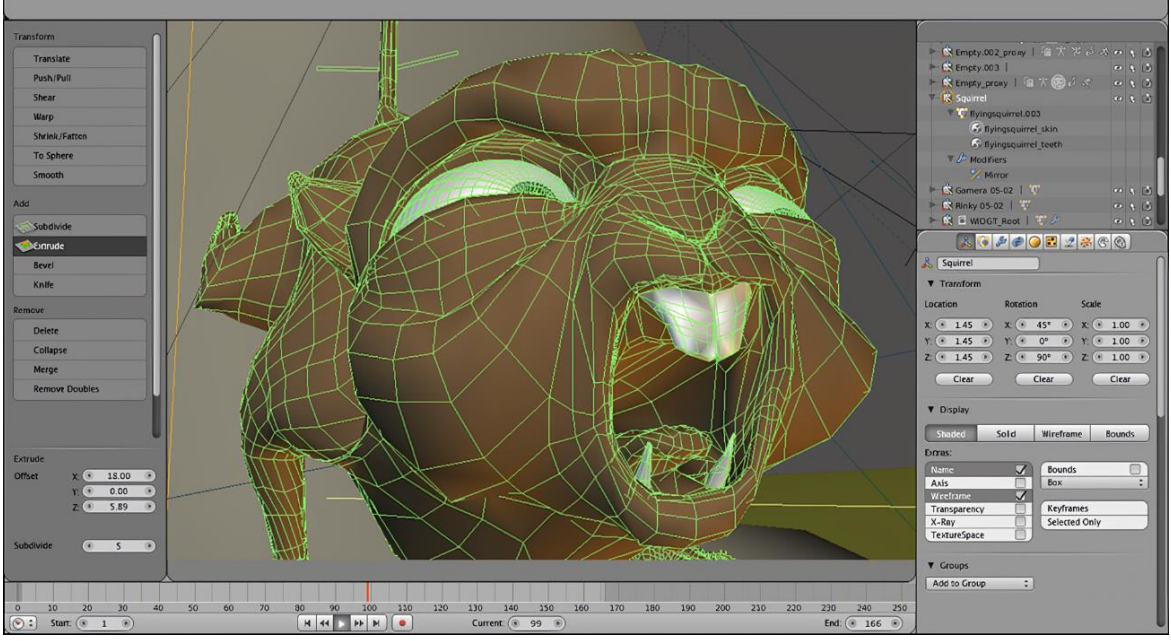

Figura 3.1: l'interfaccia grafica di Blender.

Blender è un programma open source particolarmente noto per la realizzazione di modelli 3D (Figura 3.1). Offre una vasta gamma di funzionalità tra cui:

• Modellazione 3D;

- Texturing;
- Rigging;
- Animazione;
- Montaggio video;
- Rendering;
- UV mapping;
- Simulazioni di fisica, fluidi, particelle;
- Sculpting.

Il programma rende inoltre possibile importazione ed esportazione di modelli 3D in diversi formati come *obj* o *fbx* compatibili con tutti i più importanti *game engine*. Blender supporta diversi sistemi operativi, tra cui GNU/Linux, FreeBSD, Microsoft Windows (versione 8.1, 10 e 11) e macOS (versione 10.13 e 11.0).

Questo software è stato utilizzato per la realizzazione dei modelli 3D dei reperti del Museo Egizio e degli avatar di Kha e Merit.

### 3.2 Substance Painter

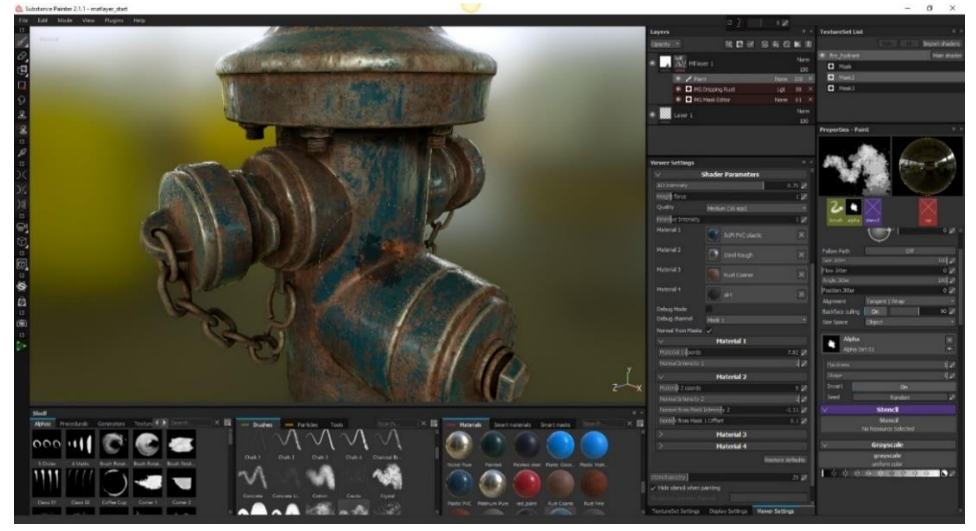

Figura 3.2: l'interfaccia grafica di Substance Painter.

Substance painter è un programma di *painting 3D* che offre ai modellatori la possibilità di realizzare texture semplicemente dipingendo i loro modelli (Figura 3.2). Il programma è dotato di un numero considerevole di strumenti che permettono di gestire ogni singolo aspetto, grazie a comandi molto simili a quelli di altri programmi di grafica 2D tra cui il più celebre Photoshop.

Tra le caratteristiche più innovative di Substance è presente il motore di rendering interno, che permette all'utente di ottenere un riscontro in tempo reale sull'aspetto che assumeranno materiali e *texture* una volta esportati in altri programmi.

Attraverso Substance Painter sono stati realizzati materiali e *texture* dei vari modelli.

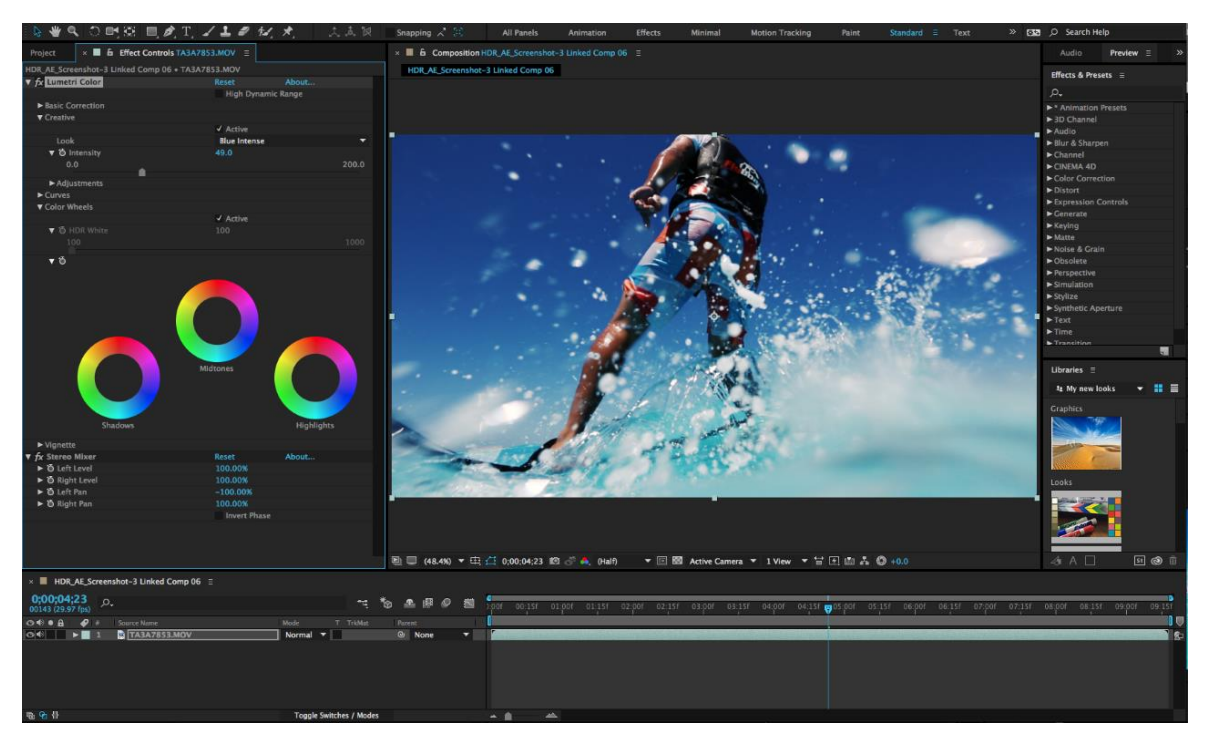

### 3.3 After Effects

Figura 3.3: l'interfaccia grafica di After Effects.

After Effects è un programma di computer grafica dedicato a montaggio video, animazione grafica e compositing (Figura 3.3). Offre una vasta gamma di funzionalità aggiuntive, tra cui lo scripting in linguaggio JavaScript ed effetti personalizzabili.

Viene generalmente utilizzato per la realizzazione di titoli animati, dissolvenze tra immagini, correzione colore, effetti speciali di varia natura e la stabilizzazione dell'immagine.

In questo progetto After Effects è stato utilizzato per la realizzazione dei video tutorial introduttivi alle diverse esperienze di gioco.

# 3.4 Unity

Unity è un motore grafico multipiattaforma dedicato allo sviluppo di videogiochi ed altre applicazioni interattive (Figura 3.4). Il software permette l'importazione di modelli 3D, animazioni, texture, materiali e sprite il cui comportamento viene stabilito tramite lo scripting, effettuato in linguaggio C#.

Unity permette la realizzazione di applicazioni 3D o 2D per diverse piattaforme e sistemi operativi tra cui Android, IOS, Windows, Mac, Linux, PlayStation, Xbox e Oculus.

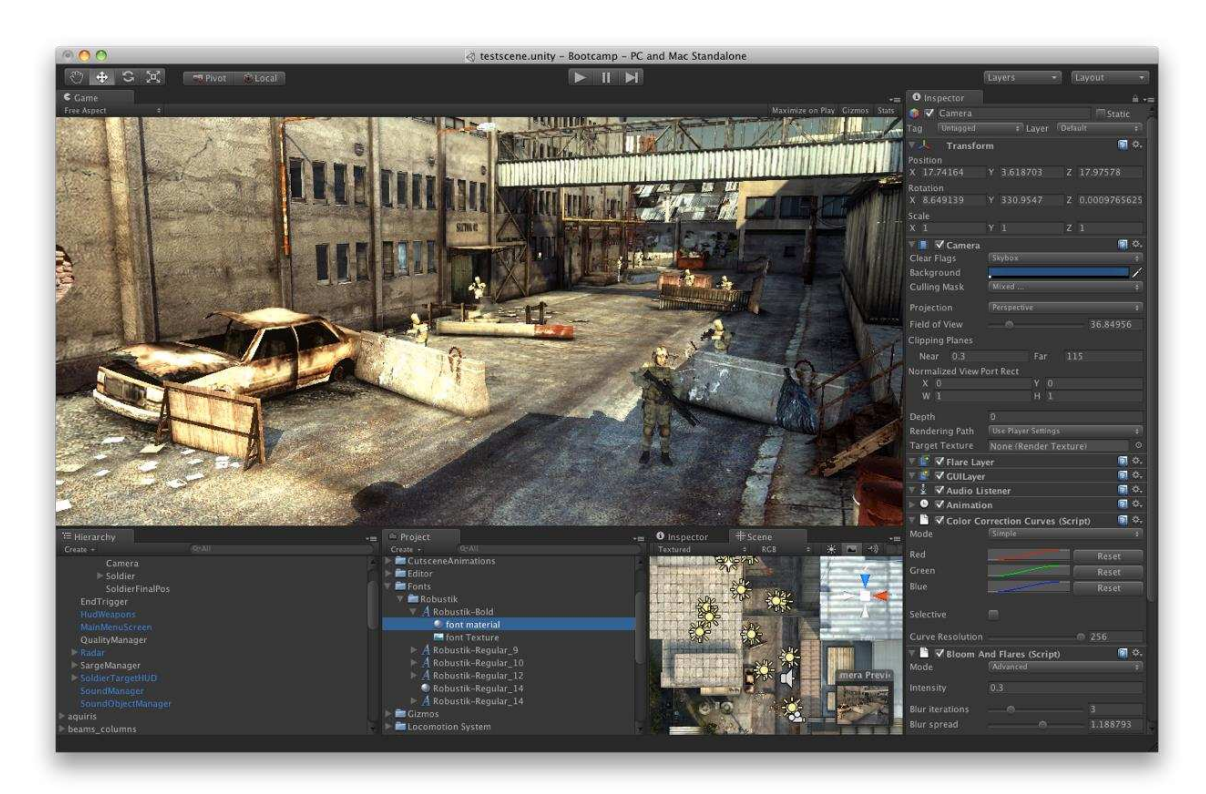

Figura 3.4: l'editor di Unity 3D.

Tra le funzionalità più utili, Unity offre un editor, che permette di verificare il funzionamento dell'applicazione in real-time senza la necessità di doverla esportare. Nel caso di applicazioni per dispositivi mobili Unity permette di eseguire le suddette operazioni direttamente sul dispositivo tramite l'app Unity Remote 5 scaricabile su un qualsiasi sistema Android o IOS.

Unity è stato utilizzato per la costruzione delle diverse scene che compongono l'applicazione in combinazione con Visual Studio e Vuforia.

### 3.5 Visual Studio

Visual studio è un ambiente di sviluppo integrato sviluppato da Microsoft (Figura 3.5). Nelle sue ultime versioni, da quando è nata la piattaforma .NET supporta diversi linguaggi di programmazione, tra cui C#, Visual Basic, C++, Java e JavaScript.

Tra le sue funzionalità aggiuntive Visual Studio integra la tecnologia IntelliSense che permette di correggere eventuali errori sintattici, e anche alcuni logici, senza compilare l'applicazione. Possiede inoltre un debugger interno per il rilevamento e la correzione degli errori logici nel codice a run-time e fornisce all'utente diversi strumenti per l'analisi delle prestazioni.

Dispone inoltre di diversi template a seconda del linguaggio di programmazione utilizzato, ed offre varie estensioni tra cui Visual Studio Tools per Unity, utilizzata in questo progetto per effettuare scripting in C#.

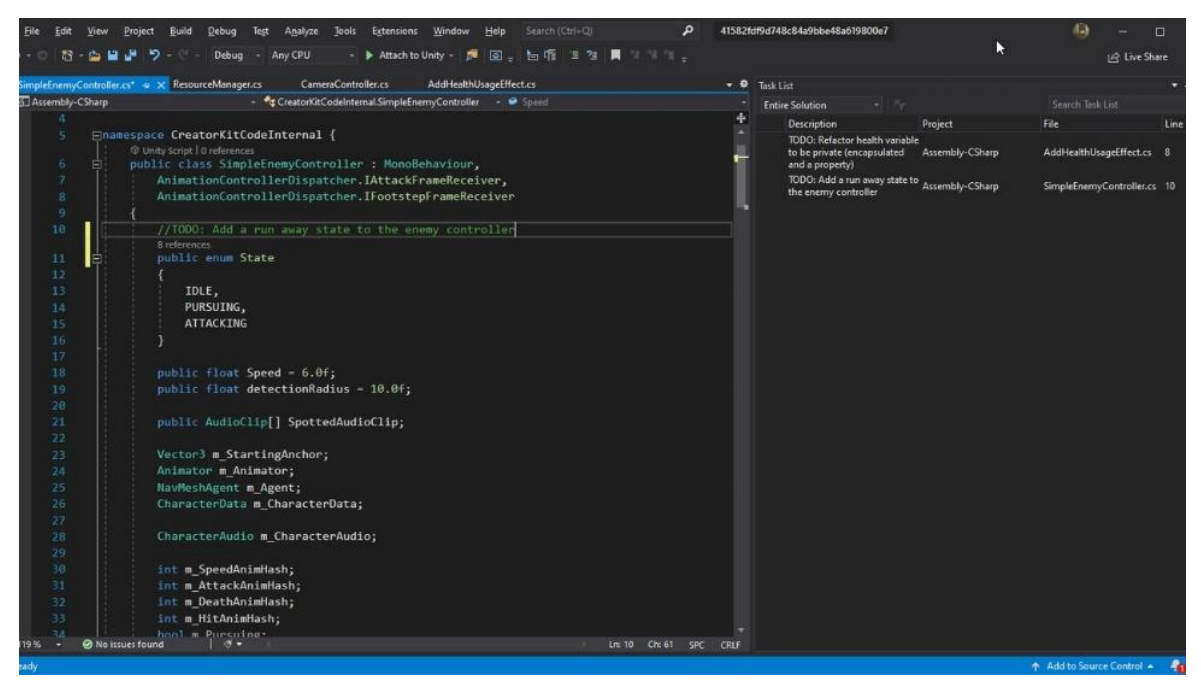

Figura 3.5: l'estensione Visual Studio Tools per Unity.

### 3.6 Vuforia Engine

Vuforia Engine, noto anche come Vuforia è un Software Development Kit (SDK) che permette la creazione e lo sviluppo di applicazioni in AR.

Utilizza tecniche di computer vision per il riconoscimento ed il tracking di immagini 2D o oggetti 3D in tempo reale (Figura 3.6). Grazie a questa capacità di registrazione della posizione dei target, Vuforia permette agli sviluppatori di posizionare e orientare oggetti come modelli 3D, immagini o testo in relazione ad essi, non appena questi vengano inquadrati con la fotocamera di un dispositivo mobile.

Vuforia fornisce inoltre una API in C++, Java e .NET disponibile come estensione del game engine Unity 3D, per lo sviluppo di applicazioni in AR direttamente all'interno del motore grafico.

Nella realizzazione del progetto, Vuforia Engine è stato utilizzato per la costruzione di un database di immagini target in modo da permettere la fruizione dei contenuti in AR.

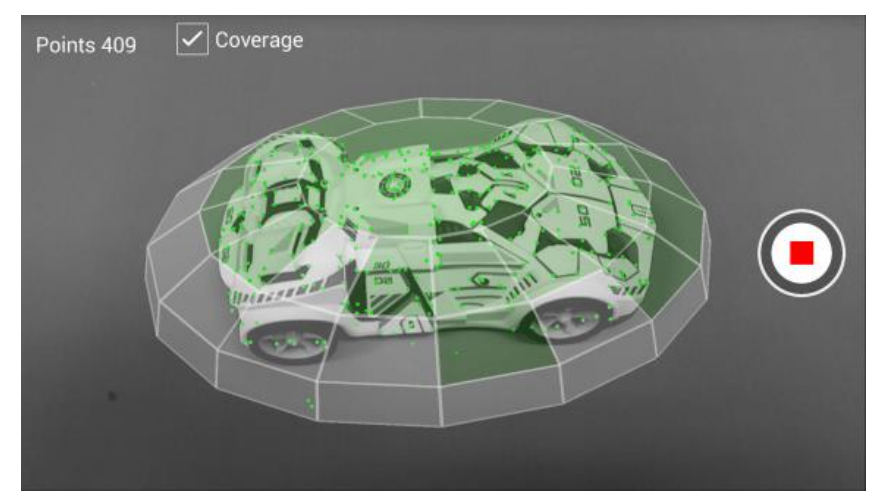

Figura 3.6: il processo di scansione 3D di un oggetto con Vuforia.

# Capitolo 4

## La realtà aumentata

La AR arricchisce la percezione sensoriale mediante contenuti non direttamente percepibili tramite i cinque sensi. Tali contenuti sono quindi presentati all'interno di un ambiente reale tramite input sensoriali generati dal computer, come suoni, modelli 3D, video o altro.

Vuforia Engine non offre solo la possibilità di generare e visualizzare tali contenuti, ma anche strumenti per posizionare adeguatamente i modelli generati all'interno dell'ambiente, coerentemente con la posizione di chi li osserva e vi interagisce. Tra gli strumenti offerti si distinguono:

- *Image target*: si tratta di immagini che Vuforia è in grado di riconoscere e tracciare. Le immagini vengono riconosciute attraverso una fotocamera e ne viene mantenuta traccia sfruttando le caratteristiche dell'ambiente. Tali immagini sono raccolte all'interno di un database e sono associate ad un particolare contenuto da fruire in AR.
- *Model target:* i target riconosciuti da Vuforia sono in questo caso modelli 3D veri e propri associati ad un oggetto. Il modello 3D di un oggetto può essere ottenuto tramite una scansione dell'oggetto stesso o tramite un insieme di fotografie prese a diverse angolazioni combinate tra di loro.
- **Area target:** permettono di riconoscere, tracciare e aumentare un intero ambiente scansionato in 3D. L'ambiente scansionato viene riprodotto virtualmente ed è possibile associare contenuti in AR ad oggetti stazionari presenti all'interno di esso.

In questo capitolo sono trattati tutti i principi alla base del funzionamento degli *image* target di Vuforia, quali riconoscimento di immagini, ray-casting e metodo SLAM.

## 4.1 Riconoscimento di immagini

Il riconoscimento di un'immagine avviene tramite la digitalizzazione di un segnale analogico raccolto dai sensori di una fotocamera. I dati digitali ottenuti sono memorizzati all'interno di una matrice di punti ottici o pixel, ognuno caratterizzato da un certo valore che ne indica il colore e l'intensità luminosa.

Tali dati vengono processati in feature o descrittori, ovvero proprietà misurabili uniche dell'immagine, generalmente raggruppate in vettori [4]. Esempi di feature sono lunghezza, area e larghezza.

Si definisce inoltre come pattern un insieme di feature, di caratteristiche ben definite dalle quali un algoritmo è in grado di ottenere le informazioni necessarie per il riconoscimento.

Di seguito viene presentato un insieme di buone pratiche da seguire per la realizzazione di un'immagine facilmente riconoscibile ed aumentabile.

#### 4.1.1 Ricchezza di dettaglio

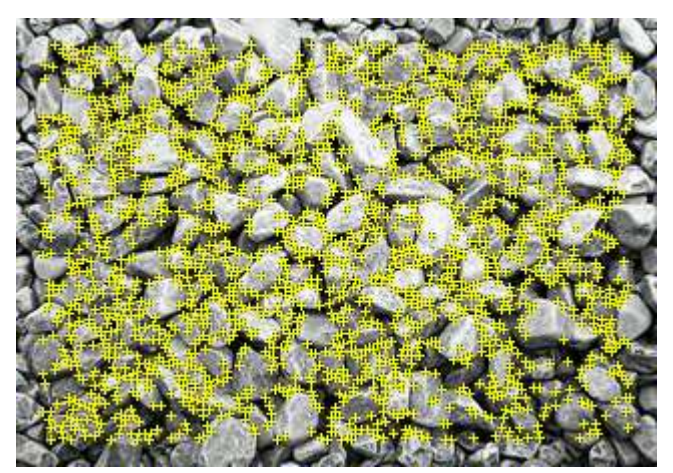

Figura 4.1: feature naturali utilizzate da Vuforia per il riconoscimento dell'immagine. Fonte: (https://library.vuforia.com/objects/best-practices-designing-and-developingimage-based-targets).

Immagini ricche di elementi contengono più feature in quanto caratterizzate da numerose variazioni di colore e luminosità (Figura 4.1). Immagini caratterizzate da aree vuote al contrario offrono poche feature in quanto contengono insiemi di pixel con caratteristiche identiche difficilmente distinguibili l'uno dall'altro. È inoltre importante che tali feature siano distribuite uniformemente all'interno dell'immagine.

#### 4.1.2 Contrasto

Il contrasto è definito in computer vision come la differenza di luminanza o colore che rende un oggetto distinguibile. In termini di percezione visiva il contrasto è determinato dalla differenza di luminosità dell'oggetto rispetto all'ambiente che lo circonda e influenza la capacità del sistema visivo umano di riconoscervi i dettagli più fini. Per questo motivo, immagini ad alto contrasto offrono feature più facilmente riconoscibili.

#### 4.1.3 Forme

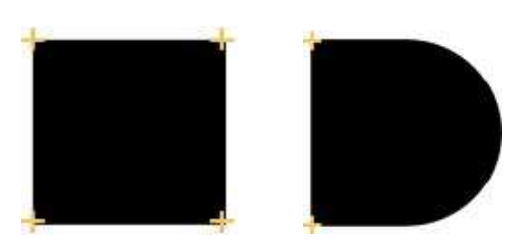

Figura 4.2: esempio di feature riconosciute in forme semplici. Fonte: (https://library.vuforia.com/objects/best-practices-designing-and-developingimage-based-targets).

Un altro fattore rilevante nel riconoscimento dei contorni di un oggetto è dato dalla forma dell'oggetto stesso. Gli algoritmi di edge detection rilevano più facilmente oggetti caratterizzati da angoli netti, spigolosi, mentre rilevano con più difficoltà contorni morbidi e curvilinei.

Come si nota dalla figura 4.2, Vuforia riconosce una feature (evidenziata da una croce gialla) per ogni angolo di 90° presente nel contorno dell'oggetto, mentre non riconosce alcuna feature nel tratto curvo.

#### 4.1.4 Pattern ripetitivi

Nonostante un pattern possa essere facilmente riconoscibile è di fondamentale importanza che esso non si ripeta troppe volte all'interno dell'immagine. Pattern ripetuti vengono riconosciuti, ma gli algoritmi di Vuforia non sono in grado di distinguerli, anche se ruotati o scalati diversamente.

#### 4.1.5 Materiale

Il materiale utilizzato per la stampa di un marker, ovvero di un'immagine che il sistema dovrà riconoscere per permettere la visualizzazione dei contenuti (nel caso di questo progetto un codice QR) è un ulteriore fattore di notevole importanza. Generalmente materiali rigidi come cartone, carta plastificata o plastica sono preferibili in quanto semplificano la messa a fuoco dell'immagine. La qualità dell'immagine stampata viene inoltre ridotta drasticamente quando la superficie non è piatta.

Un altro fattore da tenere in considerazione è la tecnica di stampa. Stampanti laser moderne possono realizzare stampe che tendono a riflettere la luce dell'ambiente circostante. In determinate condizioni di luce e angolazioni di ripresa ciò può causare fenomeni di riflessione che offuscano parte della texture, rendendola molto difficile da riconoscere (Figura 4.3).

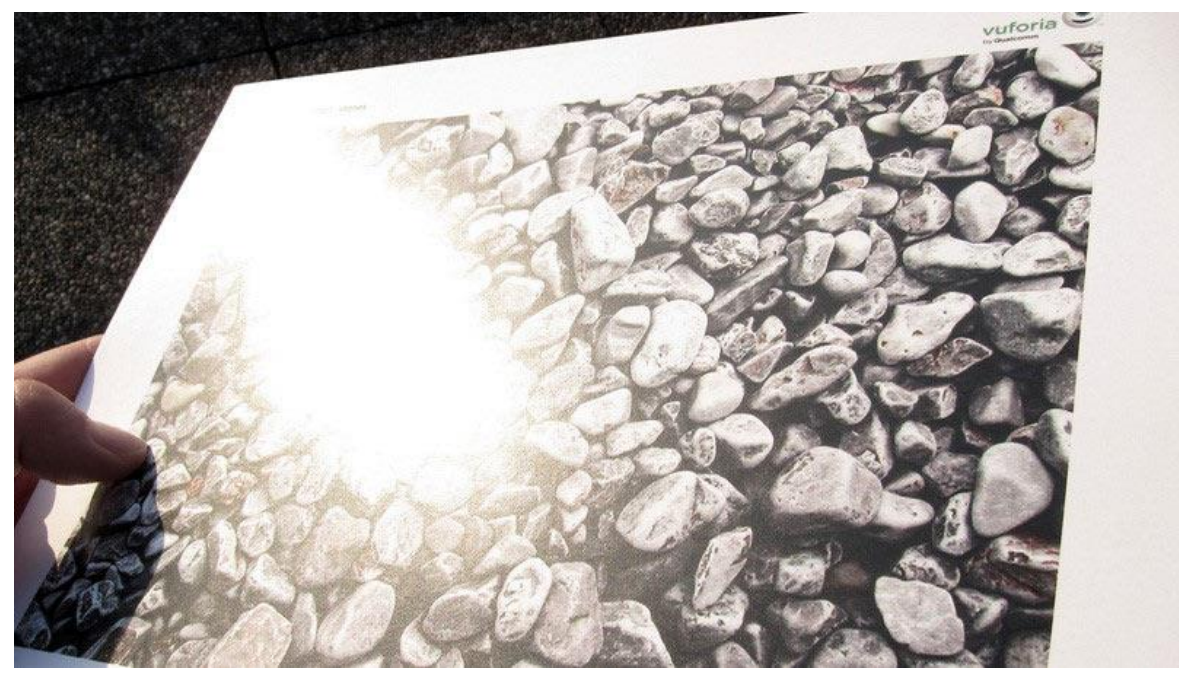

Figura 4.3: fenomeno di riflessione della luce su un marker. Fonte: (https://library.vuforia.com/objects/physical-properties-image-based-targets).

### 4.2 Ray-casting

L'algoritmo di ray-casting o ray-tracing è un metodo utilizzato per determinare quali superfici e oggetti sono visibili all'interno di una scena attraverso la simulazione del fenomeno fisico dell'illuminazione. Consiste nel tracciare raggi immaginari che attraversano la scena, in modo da determinare i diversi fenomeni di riflessione all'interno dell'ambiente. Esistono due metodologie per effettuare ray-tracing:

- Forward ray-tracing: l'algoritmo segue direttamente i raggi emanati dalle sorgenti luminose presenti all'interno della scena fino a quando questi non raggiungono l'osservatore. Il numero di rimbalzi che la luce può effettuare all'interno dell'ambiente prima di arrivare a destinazione e, conseguentemente la complessità del calcolo non sono noti a priori, pertanto generalmente l'algoritmo viene utilizzato per un numero limitato di iterazioni.
- Backward ray-tracing: i raggi vengono emanati dalla posizione dell'osservatore, a partire dal suo punto di vista (Figura 4.4). Questi raggi sono detti "raggi di vista". La visibilità degli oggetti è quindi dipendente dall'osservatore stesso. Come nel forward ray-tracing il numero di iterazioni è limitato e dipendente da alcuni fattori, come l'indice di riflessione o rifrazione dell'oggetto su cui il raggio rimbalza o quando il raggio non interseca altri oggetti all'interno dell'ambiente.

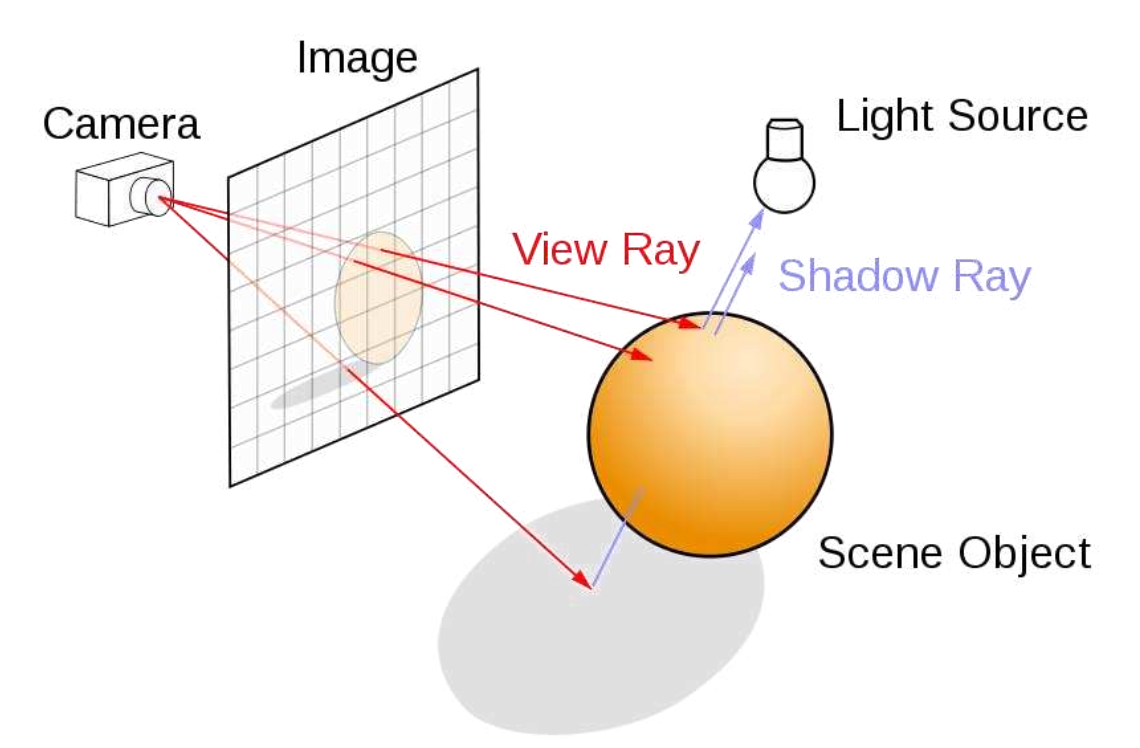

Figura 4.4: modello di backward ray-tracing. Fonte: (https://blog.codinghorror.com/real-time-raytracing/).

Per ogni oggetto attraversato da un raggio di vista viene effettuato un calcolo della visibilità dell'oggetto applicandovi un modello di illuminazione locale. Il risultato finale si ottiene attraverso la somma dei contributi dei singoli raggi.

I termini di ray-tracing e ray-casting sono generalmente usati per indicare lo stesso algoritmo, ma, pur basandosi su principi molto simili hanno costi computazionali diversi [5]. L'algoritmo di ray-tracing permette di ottenere risultati più accurati, ma è più costoso in termini di prestazioni. Il ray-casting è la forma più basilare di raytracing, più efficiente, in quanto non considera i rimbalzi effettuati dai raggi emanati sull'ambiente, limitandosi a considerare il primo oggetto intersecato dai raggi di vista. Determina inoltre un piano della camera, perpendicolare alla direzione in cui i raggi vengono emanati per stabilire l'orientamento della camera rispetto all'ambiente. Vuforia Engine utilizza l'algoritmo di ray-casting per ottenere informazioni sull'ambiente inquadrato attraverso la camera, sfruttando le informazioni di profondità ottenute attraverso i raggi emanati.

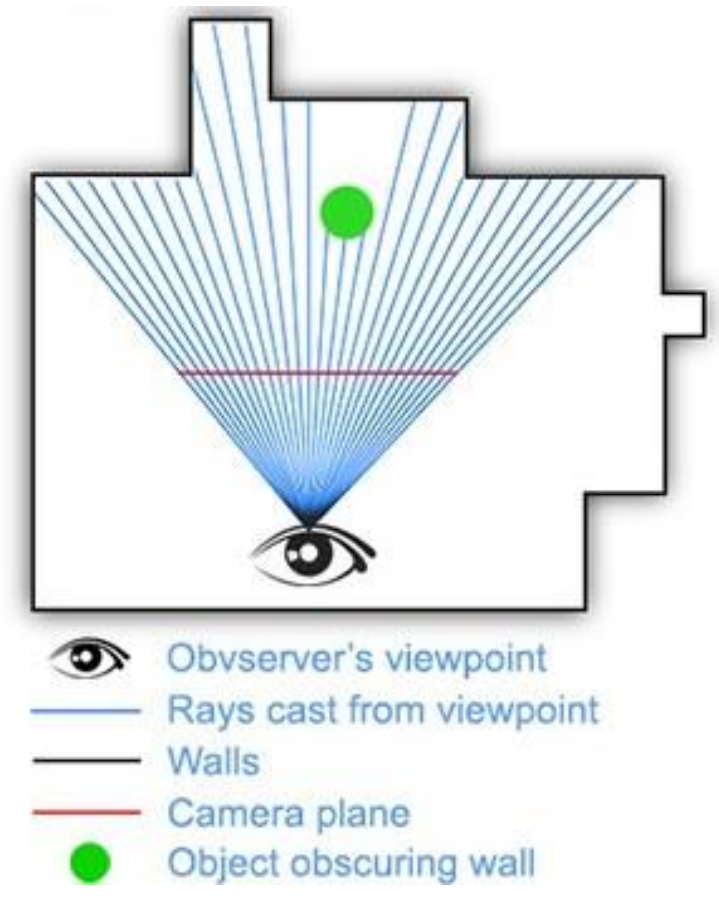

Figura 4.5: modello di ray-casting. Fonte: (https://www.computerhope.com/).

### 4.3 Il metodo SLAM

Il metodo SLAM è un procedimento utilizzato in applicazioni di AR per determinare la posizione dell'osservatore all'interno dell'ambiente. Sfruttando le informazioni visive ottenute tramite il riconoscimento di immagini ed il ray-casting, e i dati ottenuti tramite sensori presenti sul dispositivo come giroscopi ed accelerometri, questo algoritmo ha quindi due fondamentali obiettivi:

- Costruire una mappa dettagliata dell'ambiente circostante;
- Rilevare la posizione del dispositivo all'interno di tale ambiente.

Questo processo richiede generalmente il supporto di elementi aggiuntivi, come ad esempio marker o informazioni GPS che possono essere sfruttati anche in combinazione a seconda dell'applicazione, ma questi elementi possono non essere sempre adatti o disponibili (ad esempio il marker potrebbe non essere costantemente inquadrato).

Di seguito vengono trattate le due principali problematiche che rendono tali calcoli particolarmente complessi.

#### 4.3.1 Relazioni spaziali

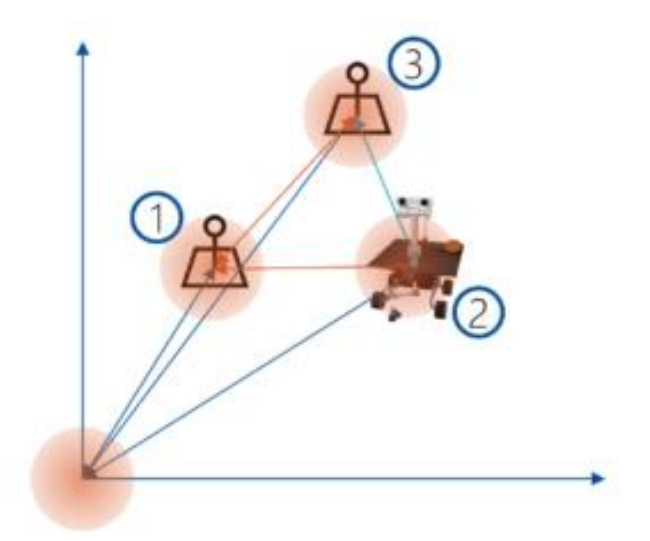

Figura 4.6: diagramma raffigurante le relazioni spaziali incerte legate alla posizione degli oggetti.

Fonte: (Cheesman, P. Smith, "A stochastic map for uncertain spatial relationships").

Nel caso ideale sarebbe possibile ottenere informazioni precise riguardanti la posizione dell'osservatore e degli oggetti presenti all'interno dell'ambiente in qualsiasi momento. In tal modo si otterrebbero informazioni esatte riguardanti la posizione relativa tra questi oggetti e ne si potrebbe aggiornare la distanza e l'orientamento dall'osservatore in tempo reale attraverso calcoli semplici.

Nel mondo reale invece ogni punto è caratterizzato da relazioni spaziali con tutti i

punti presenti nel suo intorno (Figura 4.6) [20]. Conseguentemente non si ottiene più un unico punto esatto in cui l'oggetto si trova, bensì una distribuzione di probabilità che indica un insieme di punti in cui l'oggetto si dovrebbe trovare. A causa delle relazioni spaziali incerte tra gli oggetti, ogni sensore deve aggiornare costantemente i dati ottenuti dall'ambiente circostante e questa operazione può risultare molto dispendiosa a livello computazionale.

#### 4.3.2 Errori di misurazione

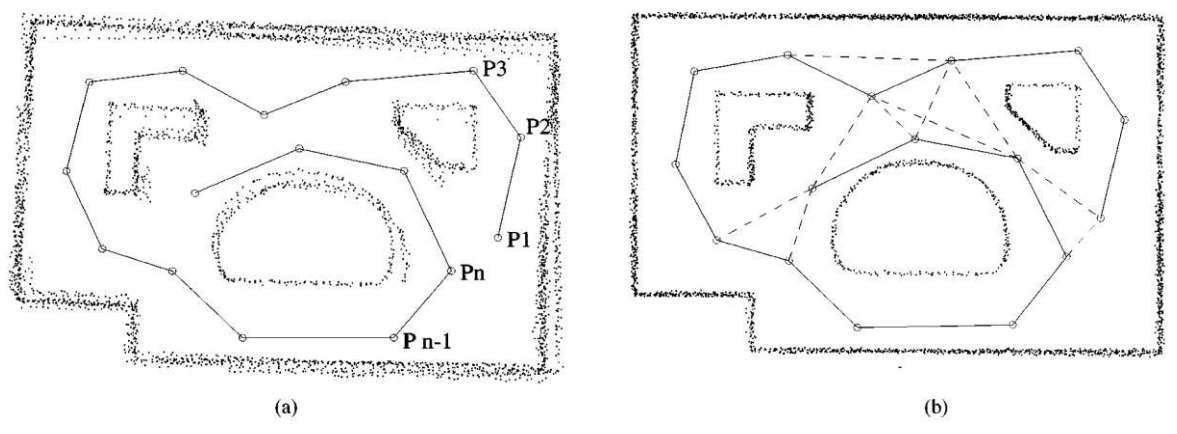

Figura 4.7: risultato di errori nelle scansioni effettuate dai sensori. Fonte: (Lu, F., & Milios, "Globally consistent range scan alignment for environment mapping").

Ogni misurazione effettuata da un sensore è caratterizzata da inaccuratezze che possono derivare dalle immagini acquisite tramite la fotocamera, così come dalla stima del movimento della fotocamera stessa effettuata tramite gli accelerometri.

Come mostrato in figura 4.7 (a), questi errori di misurazione si accumulano nel tempo rendendo così la ricostruzione dell'ambiente circostante non più affidabile.

Mantenendo un database dei diversi frame catturati dalla camera ed effettuando una stima basata su un allineamento delle immagini acquisite, si ottiene un notevole miglioramento del risultato ottenuto, come si nota in figura 4.7 (b).

È però necessario stabilire la quantità di frame da mantenere in memoria per effettuare tale stima. Un numero ridotto di frame può portare a risultati non soddisfacenti, così come un numero troppo elevato renderebbe l'algoritmo troppo complesso da gestire per il sistema. La soluzione migliore consiste nel mantenere in memoria solamente dei frame chiave, raffinando successivamente la strategia eliminando tutti quelli che non sono risultati essere utili quanto ci si aspettava.

#### 4.3.3 L'architettura SLAM

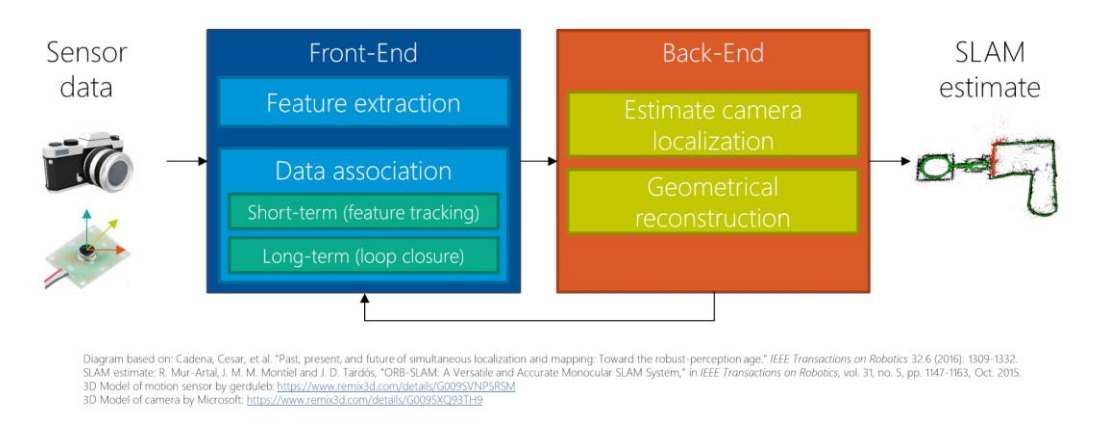

Figura 4.8: modello dell'architettura SLAM.

Il metodo SLAM, basandosi sulle precedenti assunzioni è pensato per lavorare in condizioni complesse quali:

- Ambiente sconosciuto;
- Nessun controllo sul movimento della camera;
- Funzionamento real-time;
- Sensori poco accurati.

L'architettura SLAM è composta principalmente da quattro parti (Figura 4.8) [22]:

- 1. Dati del sensore: nel caso di applicazioni per dispositivi mobili generalmente questi includono camera, accelerometro e giroscopio. Queste informazioni possono essere ulteriormente arricchite tramite strumenti quali GPS, sensori di luce e di profondità.
- 2. **Front-end:** il front-end dell'architettura effettua l'operazione di estrazione delle feature dai dati provenienti dai sensori. Queste feature sono associate a dei map point, ovvero dei punti chiave (x, y, z) all'interno dell'ambiente, che dovranno essere tracciati per tutta la durata dello stream video della camera. In aggiunta, il front-end effettua un'operazione di long-term association, riducendo l'errore nelle misurazioni dei sensori attraverso elementi dell'immagine già "incontrati" prima.
- 3. Back-end: il back-end dell'architettura si occupa di stabilire la relazione tra i

diversi frame, localizzare la camera all'interno dell'ambiente e di effettuare una ricostruzione geometrica dell'ambiente stesso.

4. Stima SLAM: combinando i dati provenienti dai sensori con i calcoli effettuati in back-end viene prodotta una stima che comprende inoltre un tracciamento delle feature e della loro posizione.

# Capitolo 5

## Realizzazione del progetto

In questo capitolo si riporta una panoramica del processo di realizzazione del lavoro nelle sue diverse fasi, dall'ideazione alla costruzione delle diverse scene che lo compongono.

### 5.1 Ideazione del progetto

Come già evidenziato nel Capitolo 1, l'obiettivo del progetto consiste nel realizzare un'applicazione interattiva per preparare gli utenti alla visita del Museo Egizio, garantendo l'autenticità dei reperti riprodotti come modelli e la veridicità delle informazioni presentate. Un ulteriore requisito dell'applicazione riguarda il luogo in cui l'utente possa fruire dei contenuti, che deve essere esterno alle mura del Museo, in modo da non frapporre uno strumento tecnologico tra l'utente e i reperti esposti al Museo. Per questo motivo, al fine di ottenere il massimo coinvolgimento da parte dell'utente, il progetto consiste in un'applicazione in AR caratterizzata da diversi elementi di gioco, un serious game che ha come obiettivo offrire all'utente una stimolante ed educativa esperienza pre-visita, permettendogli di assimilare alcune informazioni riguardanti una parte della collezione del Museo Egizio.

A partire da statistiche fornite dal Museo Egizio, si evince come la maggior parte dei visitatori del Museo provenga da località al di fuori del comune di Torino, ma la suddivisione tra le diverse fasce d'età dei visitatori, allo stesso tempo, risulti essere uniforme. L'applicazione si propone pertanto di essere fruibile da un utente di qualsiasi età, con particolare attenzione al pubblico più giovane, che richiede generalmente maggiori stimoli per maturare interesse verso la realtà museale. Inoltre l'applicazione vuole essere utilizzabile da un qualsiasi utente non residente a Torino in parallelo alla visita dei punti focali della città.

Il focus del lavoro è il corredo funerario di Kha e Merit, una coppia di coniugi vissuti nella XVIII dinastia dell'Antico Egitto (circa 1400 a.C.). Tra i reperti conservati all'interno del Museo Egizio sono presenti i sarcofagi ritrovati nella loro sepoltura,

oggetti di uso quotidiano, mobili, papiri e gli oggetti che Kha utilizzava nel suo lavoro. L'esperienza è divisa in quattro tappe, visitabili dall'utente in qualsiasi ordine e focalizzate su uno dei reperti esposti al Museo. La quarta tappa, pur essendo visitabile fin da subito, viene considerata come esperienza finale e richiede all'utente conoscenze pregresse maturate nelle precedenti esperienze; pertanto, si consiglia all'utente di visitarla per ultima. Ogni tappa è associata ad un particolare luogo della città di Torino, scelto non solo per la posizione strategica, ma anche per delle similitudini con il significato storico e culturale del reperto al centro dell'esperienza. Le tappe proposte comprendono:

- Il gioco della senet: si tratta di un gioco da tavolo molto popolare in epoca egizia. L'esperienza consiste in una partita che l'utente gioca con un'intelligenza artificiale (IA), al termine della quale un avatar di un antico egizio illustra il significato religioso del gioco della senet, il suo utilizzo nella società e la sua storia. La posizione scelta per questa esperienza è il Giardino Sambuy di fronte alla stazione di Torino Porta Nuova, in quanto la parola "senet" veniva in antichità associata al concetto di passaggio o viaggio.
- Il libro dei morti: si tratta di un papiro lungo 13 metri ritrovato all'interno del sarcofago di Kha. Questo papiro contiene un insieme di immagini e formule che dovevano essere recitate durante la sepoltura del defunto per permettergli un viaggio verso l'Aldilà privo di insidie. L'esperienza consiste nell'associare le definizioni presentate alle immagini corrette e, al termine, vengono illustrate alcune informazioni storiche e dettagli riguardanti il libro stesso. Il gioco è fruibile in AR e la locazione scelta è la Biblioteca Nazionale in Piazza Carlo Alberto, in quanto associata al concetto di lettura.
- La toeletta di Merit: il tema scelto per questa esperienza è la collezione di strumenti utilizzati da Merit per truccarsi. Un trucco di particolare importanza nella cultura egizia era il kohl, un preparato di colore nero che veniva applicato attorno agli occhi come protezione dalla luce solare. L'esperienza è divisa in due parti: nella prima parte l'utente dovrà preparare il kohl seguendo le istruzioni fornite. Nella seconda parte invece il kohl dovrà essere applicato sul volto stesso del modello di Merit. Dopo l'esperienza vengono illustrate le proprietà benefiche del kohl ed il suo utilizzo nella società egizia. Il luogo scelto, dove l'esperienza si tiene è la Mole Antonelliana, in quanto simbolo del cinema a Torino e associabile al concetto di trucco, largamente usato in ambito cinematografico.
- Il Museo Egizio a raggi X: la quarta ed ultima esperienza proposta consiste in un'esplorazione radiografica della sala di Kha e Merit vista da Piazza Carignano. Si tratta dell'unica scena che non ha come focus un singolo reperto,

ma l'intera collezione. L'utente può quindi vedere dall'esterno del museo alcuni dei reperti facenti parte della collezione e potrà vivere un'ultima esperienza riassuntiva di tutto il percorso svolto: il gioco consiste in un quiz con due tipologie di domande. La prima tipologia di domande consiste in domande a risposta multipla, mentre la seconda tipologia richiede all'utente di identificare l'oggetto a cui la domanda si riferisce cercandolo fra i reperti visualizzati. Questa tappa viene consigliata come ultima esperienza da vivere prima dell'ingresso in museo, in quanto le domande richiedono una conoscenza da parte dell'utente di concetti che può avere acquisito soltanto dopo aver vissuto le altre esperienze.

### 5.2 Organizzazione delle scene

Ognuna delle quattro esperienze proposte è associata ad un marker diverso, un QR code che viene riconosciuto da Vuforia (Figura 5.1) e che permette l'accesso alle diverse scene Unity.

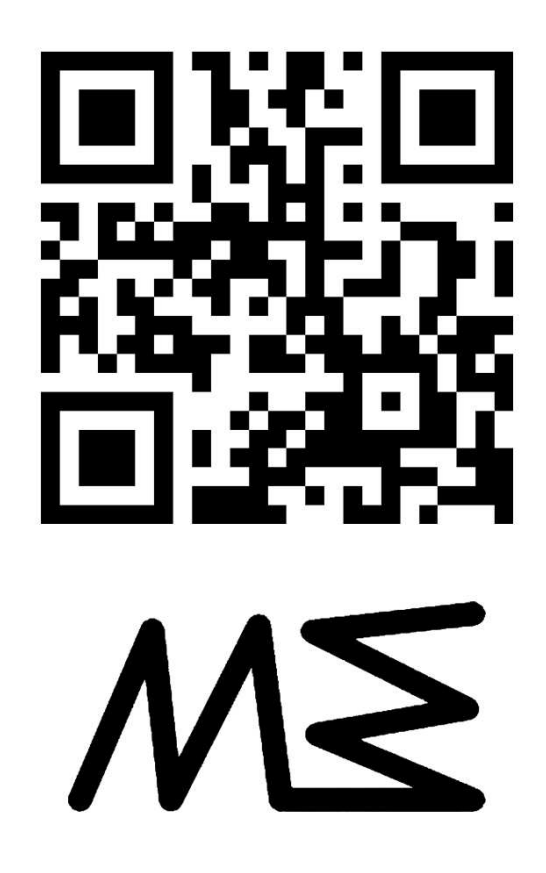

Figura 5.1: uno dei marker associati alle diverse esperienze.

Una volta inquadrato un marker, la scena ad esso associato compare davanti agli occhi dell'utente e si può accedere all'esperienza interagendo con gli avatar di Kha e Merit. Tutti i marker, le scene e le interfacce utente ad essi associate sono raggruppati all'interno di un'unica scena, la scena principale che è presente all'inizio e al termine di ogni esperienza (Figura 5.2).

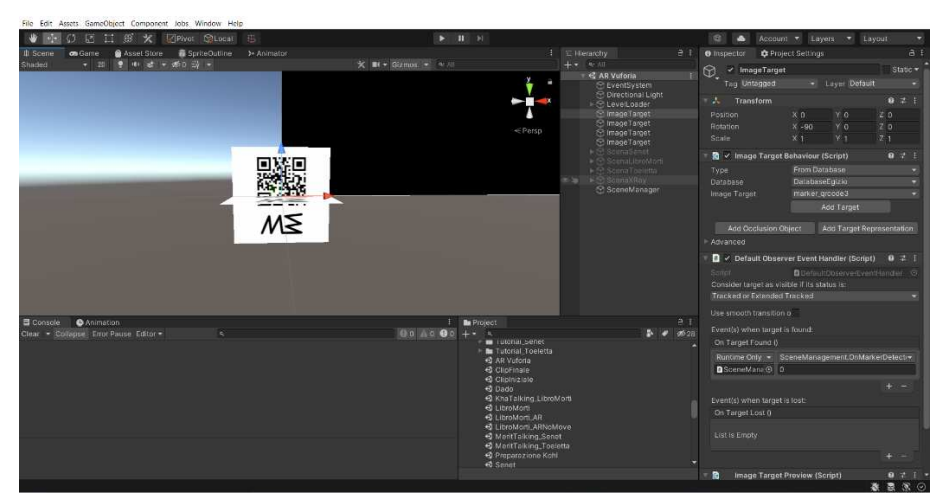

Figura 5.2: la scena principale del gioco.

Questa scena riceve i componenti necessari per la AR da una scena precedente, tra cui la AR camera ed un game manager di Unity e li inoltra nelle scene di gioco.

Presenta inoltre uno scene manager che si occupa di ricollegare tutti i riferimenti ai diversi marker e scene una volta che si ritorna alla schermata principale al termine di un'esperienza.

Infine tramite un pulsante, offre all'utente l'accesso ad una mappa (Figura 5.3), all'interno della quale sono indicati tutti i luoghi dove accedere alle diverse esperienze.

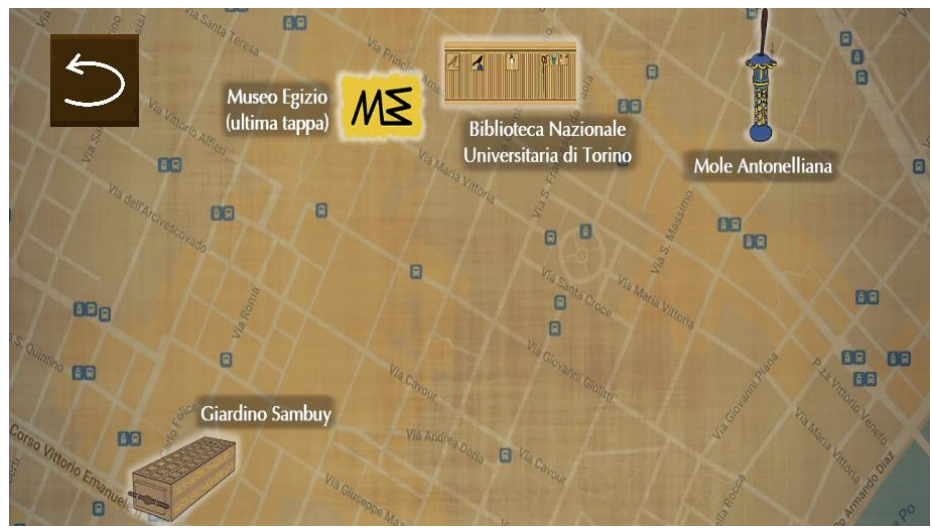

Figura 5.3: la mappa del gioco.

Tutte le scene di gioco e le clip video che ne illustrano la trama sono state realizzate in scene separate. Ogni esperienza di gioco è divisa in tre fasi:

- Tutorial del gioco;
- Gameplay;
- Spiegazione post-esperienza.

### 5.3 I tutorial

Dopo aver inquadrato un marker ed aver interagito con gli avatar di Kha e Merit, l'utente viene introdotto in una schermata di tutorial. Ogni tutorial è disegnato per un'esperienza specifica e indica le regole del gioco. I tutorial sono stati realizzati tramite un insieme di immagini animate e non che l'utente può scorrere in entrambe le direzioni tramite appositi pulsanti posti ai lati dello schermo (Figura 5.4).

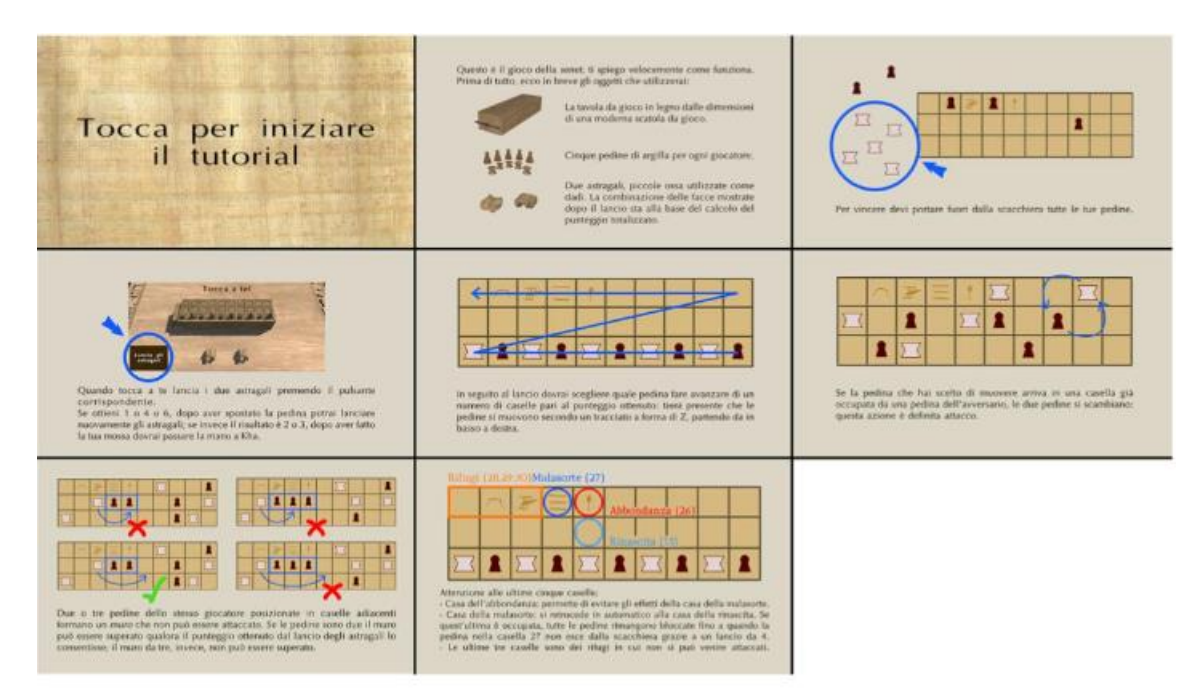

Figura 5.4: il tutorial del gioco della senet.

Al termine del tutorial l'utente viene introdotto nella scena di gioco. I tutorial non sono comunque fondamentali per poter giocare, in quanto all'interno della scena di gioco l'interfaccia utente fornisce indicazioni all'utente su come agire.

### 5.4 Le scene post-esperienza

Al termine di ogni esperienza di gioco è presente una scena post-esperienza utilizzata per offrire all'utente informazioni riguardanti il reperto su cui essa è focalizzata. In queste scene, uno dei due avatar si rivolge all'utente spiegandogli il significato culturale, la storia e la modalità di utilizzo dell'oggetto. La spiegazione può essere visualizzata attraverso un'opportuna finestra di dialogo e immagini che compaiono sullo schermo, ma viene effettuata anche tramite file audio. L'avatar al centro della scena è animato in modo da arricchire la presentazione e in particolare, tramite il software Salsa le sue labbra sono sincronizzate alle parole dell'audio (Figura 5.5).

Alla fine della spiegazione, l'avatar incoraggia l'utente a visitare il Museo Egizio per ottenere ulteriori dettagli riguardante il reperto presentato.

Queste scene sono pensate per preparare l'utente non solo all'esperienza finale, ma anche alla visita del Museo.

Al termine di ogni scena post-esperienza viene caricata nuovamente la scena iniziale e l'utente può proseguire verso la sua prossima meta.

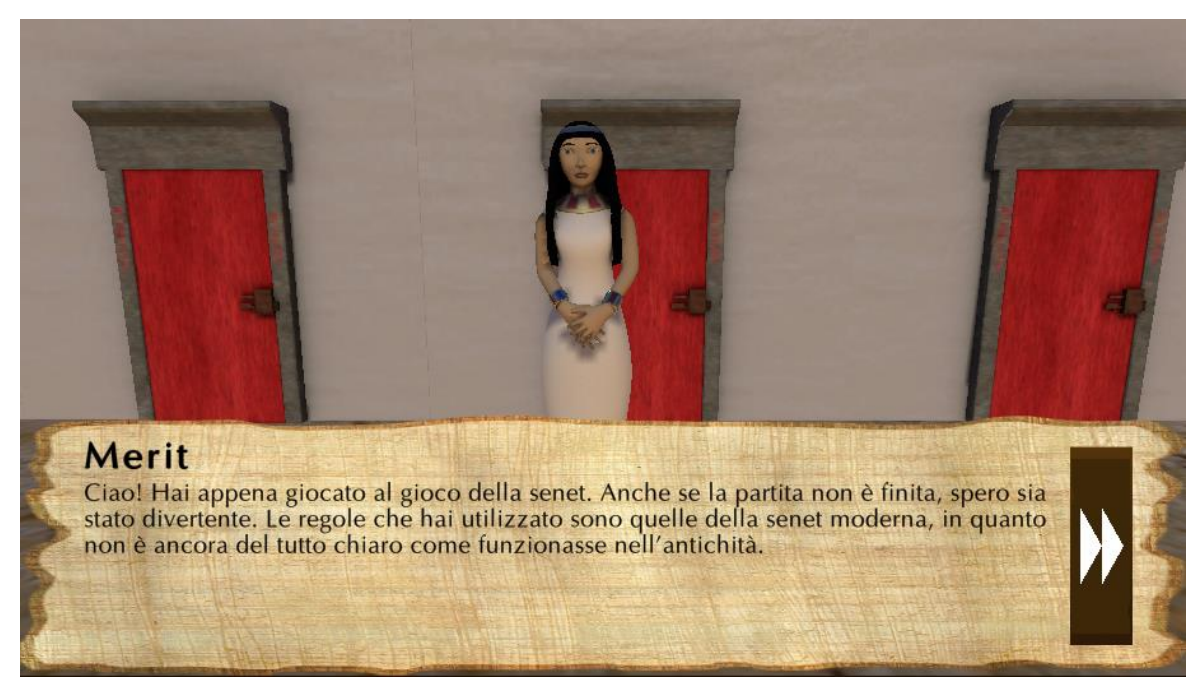

Figura 5.5: la spiegazione post-esperienza del gioco della senet.

### 5.5 I video

Oltre alle scene di gioco, all'interno dell'applicazione sono presenti due video, uno mostrato all'apertura dell'applicazione (Figura 5.6), l'altro al termine dell'ultima esperienza al Museo Egizio. Questi video non hanno particolare importanza in termini di svolgimento del gioco, ma sono pensati per illustrarne all'utente la trama di fondo.

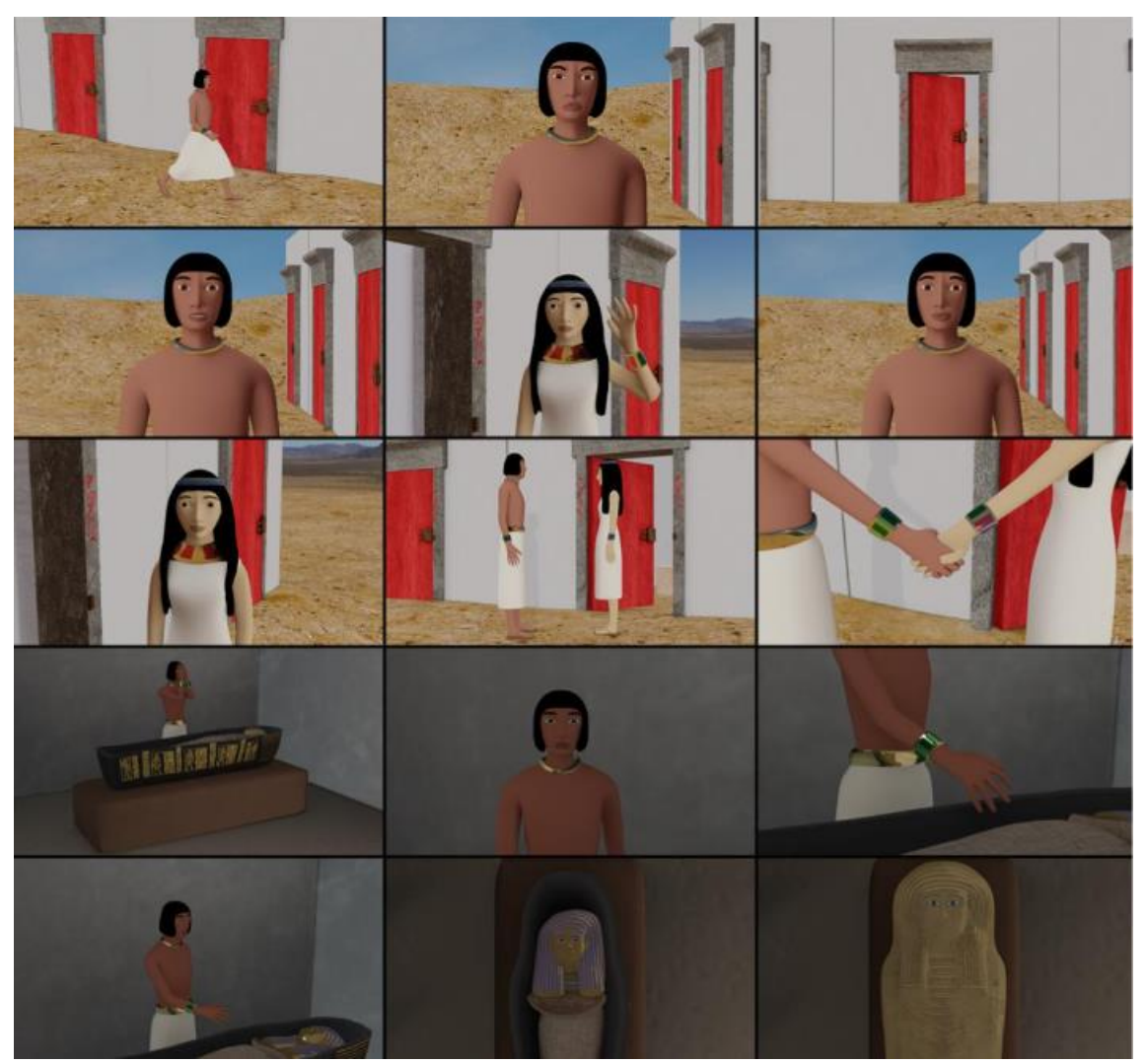

Figura 5.6: video mostrato all'apertura dell'applicazione.

### 5.6 Le esperienze di gioco

Le diverse esperienze di gioco sono, come detto precedentemente focalizzate su un reperto specifico esposto all'interno del Museo Egizio. Ogni esperienza è pensata per essere divertente ed interattiva, in modo da garantire la parte ludica tipica dei serious game. Ogni scena è inoltre caratterizzata da una musica di sottofondo attivabile e disattivabile tramite un apposito pulsante ed è infine possibile terminare un'esperienza di gioco in qualsiasi momento. Di seguito viene effettuata un'analisi più approfondita delle diverse esperienze di gioco, in termini di composizione della scena e realizzazione dell'esperienza.

#### 5.6.1 Il gioco della senet

Il gioco della senet è un gioco da tavolo molto popolare in epoca egizia. Le regole utilizzate non corrispondono alle regole usate in antichità, in quanto non sono note ad oggi, pertanto il gioco segue le regole della senet moderna. La tavola da gioco è caratterizzata da trenta caselle che le pedine possono attraversare seguendo un percorso a Z, partendo dalla casella in basso a destra fino alla casella in alto a sinistra. Ogni giocatore ha a disposizione cinque pedine, che all'inizio del gioco sono disposte in maniera alternata a partire dalla prima casella. Il funzionamento del gioco è molto simile a quello del gioco dell'oca:

- Il movimento di una pedina è determinato dal lancio di particolari dadi, detti astragali. Il risultato determina la quantità di caselle che potranno essere percorse da una pedina. La pedina che si muoverà viene scelta dall'utente. Ottenendo un risultato di 1, 4 o 6 il giocatore ottiene un turno aggiuntivo. Ottenendo invece un risultato pari a 2 o 3, dopo aver effettuato la sua mossa il giocatore passa il turno.
- L'obiettivo del gioco è portare tutte le pedine al termine del percorso.
- Il movimento delle pedine è limitato da diverse regole: non è possibile muovere una pedina in una casella già occupata da una propria pedina. È invece possibile attaccare una casella occupata da una pedina avversaria effettuando uno scambio di posizione con essa, a patto che questa non faccia parte di un muro di almeno due pedine tra di loro adiacenti. Inoltre un muro di almeno tre pedine adiacenti non può essere attraversato neanche se il risultato permettesse ad una pedina di scavalcarlo.
- Sono presenti caselle speciali, come la casa della malasorte che costringe la pedina ad indietreggiare fino ad una casella particolare, la casa dell'abbondanza che permette ad una pedina di evitare gli effetti della casa della malasorte e i rifugi, le ultime tre caselle prima del traguardo che permettono ad una pedina di non essere attaccata.

Il lancio dei dadi può essere effettuato tramite un apposito pulsante, così come interagendo con gli astragali stessi. Il risultato dei dadi viene ottenuto in maniera casuale. I dadi sono trattati come corpi rigidi a cui viene applicata una forza verso l'alto e una rotazione randomica. Il risultato dei dadi viene ottenuto tramite il contatto tra dei collider Unity presenti sulle facce dei dadi (Figura 5.7) e il collider presente sul tavolo, a dadi fermi.

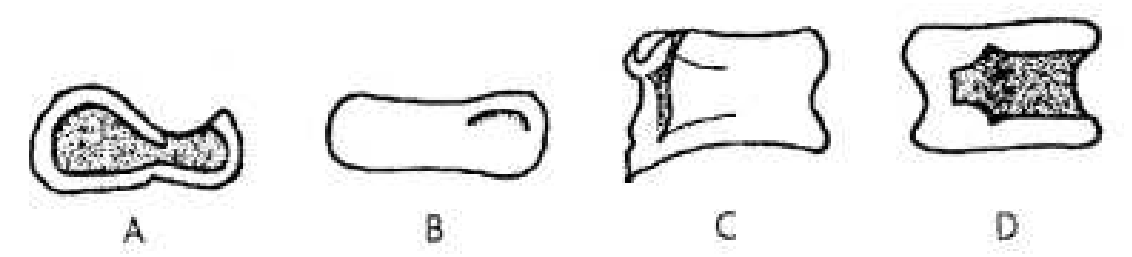

Figura 5.7: le facce degli astragali. Fonte: (Peter A. Piccione, "The Egyptian Game of Senet and the Migration of the Soul").

Il risultato ottenuto dal lancio dei dadi viene visualizzato tramite un'apposita interfaccia e, in seguito ad una verifica delle mosse disponibili, le pedine che possono essere mosse vengono evidenziate illuminando le caselle da esse occupate. Le pedine vengono selezionate con il tocco di un dito, grazie alla presenza di collider e all'utilizzo del ray-casting.

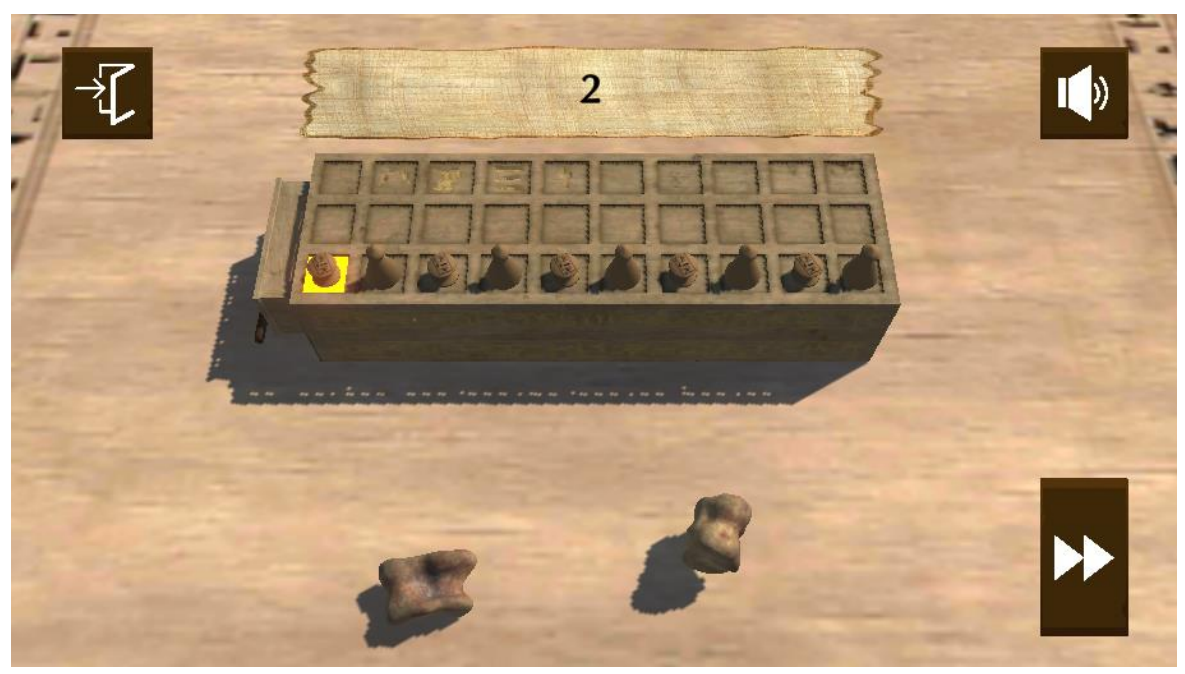

Figura 5.8: gameplay del gioco della senet.

Allo stesso modo eventi particolari come l'attacco di una pedina e l'arrivo nelle caselle più significative per il gioco vengono evidenziati tramite l'interfaccia utente.

Così come nelle altre esperienze, sono presenti due ulteriori pulsanti che permettono rispettivamente di tornare alla scena iniziale o di saltare l'esperienza di gioco per accedere alla spiegazione post-esperienza.

Per rendere il gioco accessibile a tutti, l'intelligenza artificiale di Kha, ovvero l'avversario del giocatore per la durata dell'esperienza, non usa particolari ragionamenti per scegliere le sue mosse, ma si limita ad analizzare le mosse disponibili tra le sue pedine e a selezionare in maniera casuale la pedina da muovere.

#### 5.6.2 Il Libro dei Morti

Il Libro dei Morti è un lungo papiro sul quale sono scritte diverse formule utilizzate dagli antichi egizi durante la sepoltura di un defunto per permettergli di raggiungere l'Aldilà evitando le varie insidie che il viaggio comporta.

Il papiro è composto da formule scritte sotto forma di geroglifici ed immagini che rappresentano il significato della formula o figure della mitologia egizia, come ad esempio il dio Osiride, giudice dei defunti.

Il gioco è proposto interamente in AR e pertanto richiede che l'utente inquadri il codice QR (già usato per l'accesso all'esperienza) per poter giocare (Figura 5.9).

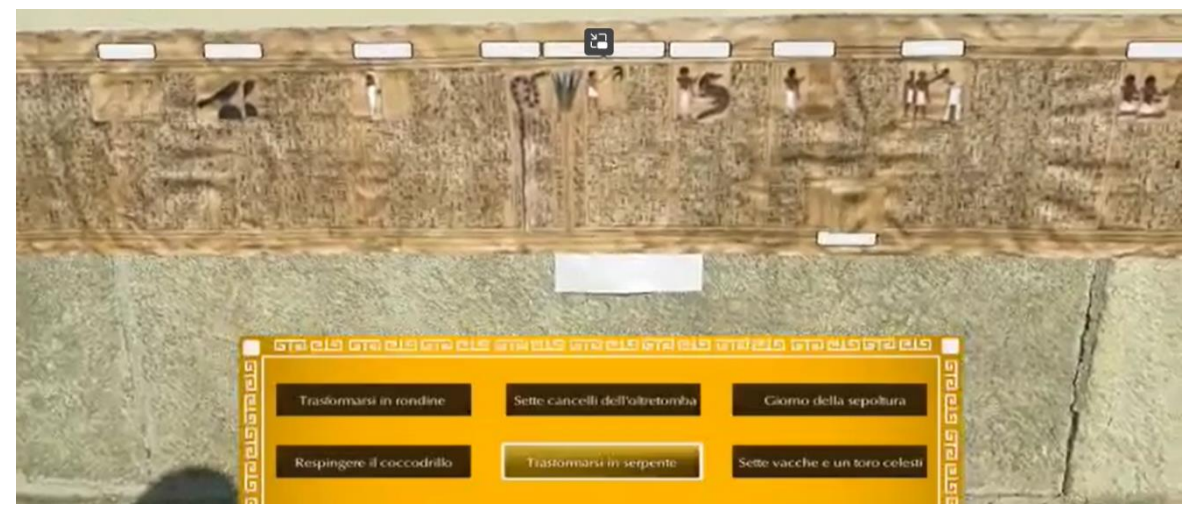

Figura 5.9: gameplay del Libro dei Morti.

Le regole del gioco sono molto semplici: l'utente deve associare la definizione giusta all'immagine corrispondente.

Le definizioni sono presentate all'interno dell'interfaccia utente sotto forma di pulsanti, la cui texture viene modificata nel caso in cui la definizione sia selezionata. Le immagini presenti sul libro sono invece modelli 3D separati dal libro stesso, caratterizzati da collider e selezionabili tramite ray-casting.

Ogni immagine con cui l'utente può interagire viene quindi evidenziata sdoppiandosi e mostrata in rilievo. Ad ogni immagine è inoltre associata un'etichetta, sulla quale la definizione andrà a porsi in caso di risposta esatta. L'utente riceve un riscontro visivo e sonoro sia in caso di risposta esatta, sia in caso di risposta errata.

Questa esperienza di gioco sfrutta in particolar modo il metodo SLAM: il papiro ha una lunghezza di 13 metri ed è pensato per essere visualizzato appeso alle pareti della Biblioteca Nazionale. L'idea consiste nel permettere all'utente di visualizzare il Libro dei Morti percorrendo il muro, riproducendo così la visione del papiro presente nella collezione di Kha e Merit.

Grazie all'architettura SLAM si è in grado di riconoscere il movimento dell'utente anche nel momento in cui il QR code non viene inquadrato.

La criticità è legata principalmente alla disponibilità di feature nell'ambiente inquadrato dalla camera, che hanno fondamentale importanza nella qualità dell'esperienza. L'assenza di feature nell'ambiente impedirebbe al sistema SLAM di riconoscere il movimento della camera, e conseguentemente Vuforia non sarebbe in grado di aggiornare la posizione relativa del papiro rispetto all'utente. A tal scopo il tracking Vuforia è stato migliorato tramite l'uso di ulteriori software come AR Core e AR Foundation.

#### 5.6.3 La toeletta di Merit

Questa esperienza è incentrata sugli strumenti che Merit utilizzava per truccarsi in antichità, tra cui pennelli, cofanetti, pettini, anfore e vasi di varie forme e colori. In particolare il focus dell'esperienza è il kohl, trucco di colore nero pece che gli antichi egizi erano soliti utilizzare.

L'esperienza di gioco è divisa in due parti:

- Preparazione del kohl: l'utente viene guidato da Merit nella preparazione del kohl e a tale scopo deve interagire con gli oggetti presentati su un tavolo, come in figura 5.10.
- Applicazione del kohl: una volta terminata la preparazione del kohl, l'utente deve quindi applicarlo sugli occhi di Merit seguendone il contorno, come in figura 5.11.

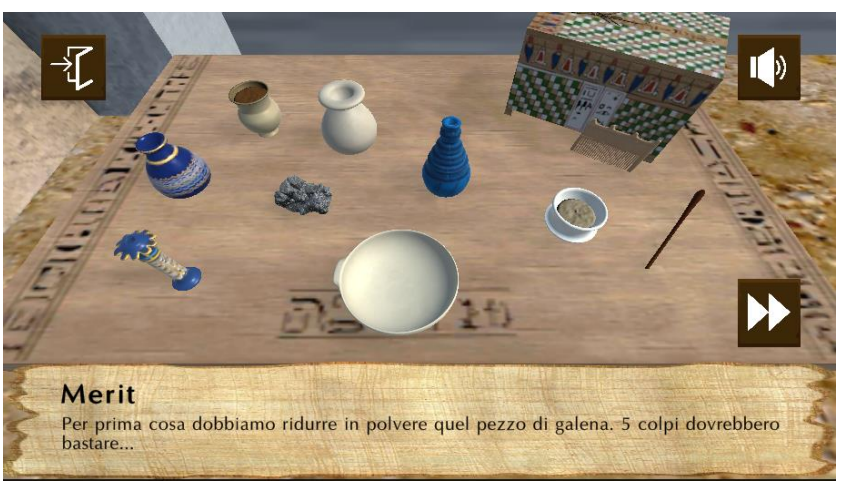

Figura 5.10: la preparazione del kohl.

Durante la preparazione del kohl le istruzioni vengono fornite sia visivamente tramite l'interfaccia utente, sia tramite audio, coerentemente con tutte le altre esperienze. Anche in questo caso viene fornito all'utente un riscontro in caso di azione corretta, mentre un'azione errata comporta non solo un riscontro negativo, ma richiede all'utente di ricominciare il gioco dall'inizio.

L'interazione con gli oggetti comprende tocchi sullo schermo e operazioni di drag & drop. Ogni oggetto selezionabile è caratterizzato da un collider, il quale viene colpito tramite il tocco del dito grazie al ray-casting.

La correttezza dell'azione viene verificata soltanto nel caso in cui l'oggetto venga trascinato vicino al vaso bianco al centro del tavolo, all'interno del quale viene effettuata la preparazione vera e propria, in modo da non considerare eventuali errori dell'utente nella selezione degli oggetti.

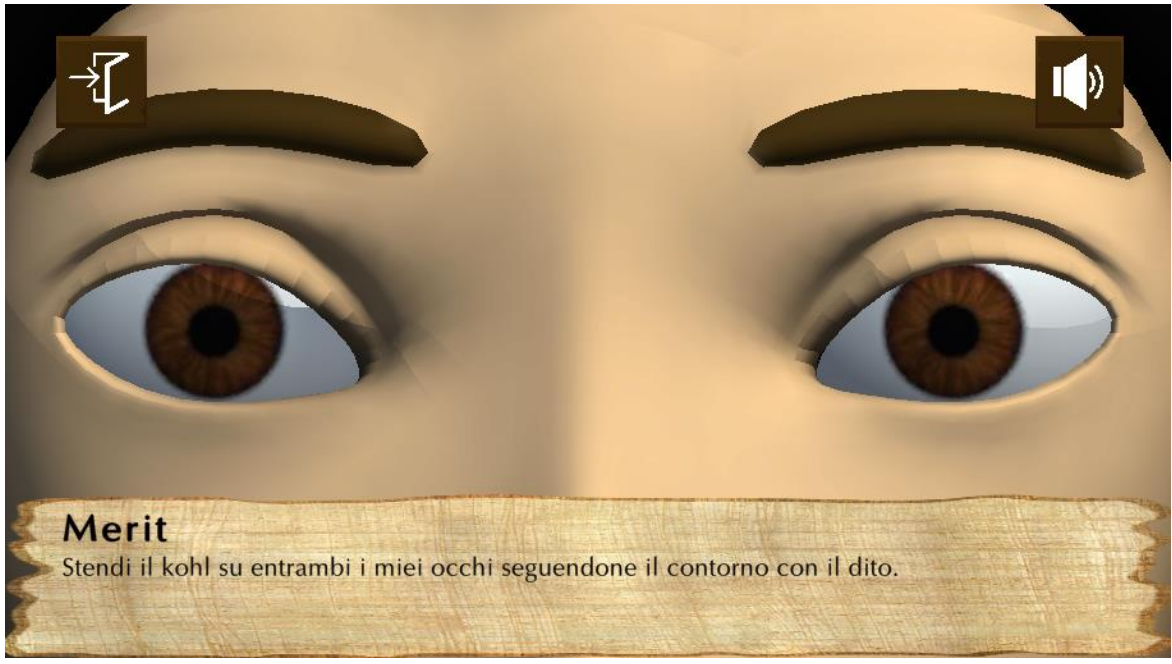

Figura 5.11: l'applicazione del Kohl sugli occhi di Merit.

L'applicazione del kohl avviene, allo stesso modo delle esperienze precedenti, per raycasting: ogni lembo di pelle attorno agli occhi del modello di Merit è caratterizzato da un collider, che una volta colpito colora la sezione corrispondente di nero.

Il gioco termina nel momento in cui viene effettuata l'applicazione del kohl su entrambi gli occhi del modello di Merit.

Viene infine garantita una certa tolleranza nell'operazione, permettendo all'utente di terminare l'esperienza anche se non tutte le sezioni sono colorate di nero.

#### 5.6.4 Il Museo Egizio a raggi X

Questa esperienza, come spiegato in precedenza è l'unica non incentrata su un particolare reperto della collezione di Kha e Merit.

Si tratta di un'esplorazione radiografica della stanza a loro dedicata, contenente parte dei reperti facenti parte della collezione. I diversi reperti sono divisi in teche, ognuna contenente una categoria di oggetti:

- Sarcofagi e maschere;
- Mobili;
- Oggetti di uso quotidiano.

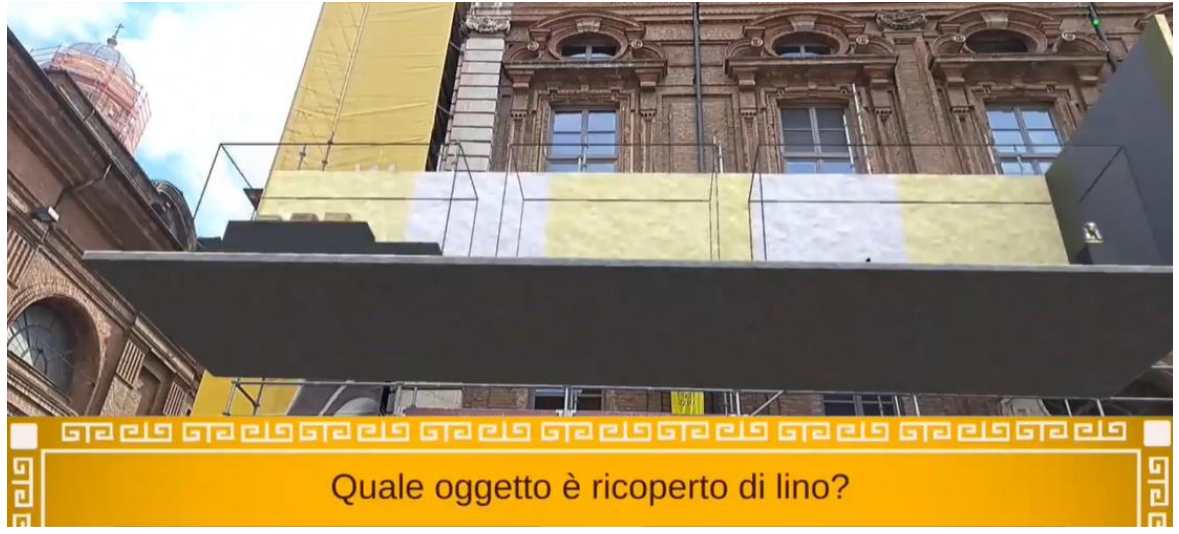

Figura 5.12: riproduzione 3D della stanza di Kha e Merit.

L'esperienza consiste in un quiz con domande riguardanti i reperti su cui i precedenti giochi sono incentrati. Le informazioni richieste per rispondere correttamente alle domande del quiz sono presentate all'interno delle scene post-esperienza. Per tale motivo all'utente si consiglia di sperimentare prima le altre esperienze per accedere poi alla sfida finale.

Le domande poste si dividono in due categorie:

- Domande a risposta multipla, che richiedono all'utente di selezionare l'opzione corretta tra quelle proposte;
- Domande incentrate sugli oggetti, che richiedono all'utente di selezionare il reperto a cui la domanda si riferisce tra quelli esposti nelle teche.

Le domande presentate all'utente vengono selezionate in ordine casuale all'interno di un insieme predefinito.

A causa della difficoltà nell'interazione con gli oggetti più piccoli, le teche possono essere selezionate tramite ray-casting, in modo da avvicinarle alla posizione dell'utente.

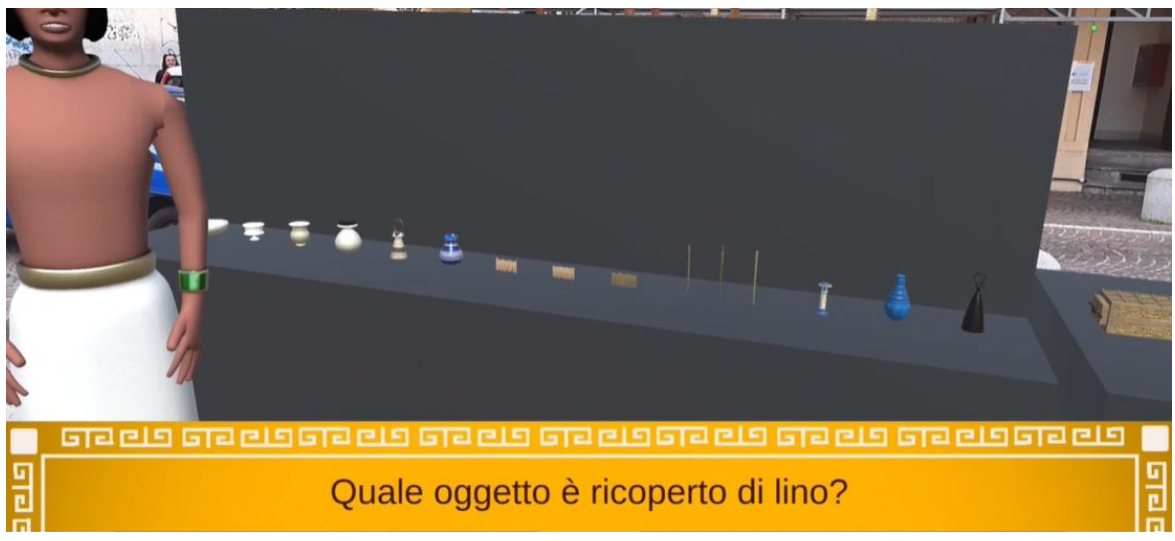

Figura 5.13: gameplay del quiz presso il Museo Egizio.

Le domande vengono poste dall'avatar di Kha e vengono visualizzate tramite l'interfaccia utente ed esposte a voce. Anche in questa scena vengono forniti riscontri visivi e audio sia in caso di risposta esatta che in caso di risposta sbagliata.

# Capitolo 6

### I test

In questo capitolo viene illustrata una panoramica dei test effettuati per valutare l'usabilità e il grado di intrattenimento offerto dall'applicazione. A tal proposito le domande di usabilità presentate agli utenti sono raccolte a partire da un test standard, il System Usability Scale (SUS). Le domande che invece valutano il gradimento dell'esperienza da parte dell'utente sono ispirate ad un'altra modalità di test standard, il Game Experience Questionnaire (GEQ).

### 6.1 System Usability Scale

Il System Usability Scale (SUS) è un test utilizzato per valutare l'usabilità di un sistema, ovvero quanto facilmente un utente medio, senza alcuna conoscenza tecnica, possa essere in grado di utilizzare tale sistema senza aver bisogno di aiuto. Il SUS è composto da 10 domande, ognuna delle quali richiede una risposta in un indice compreso tra 0 e 4 (0 = assolutamente in disaccordo, 4 = assolutamente d'accordo): le domande di indice dispari riguardano le caratteristiche positive del sistema, mentre quelle di indice pari, al contrario quelle negative.

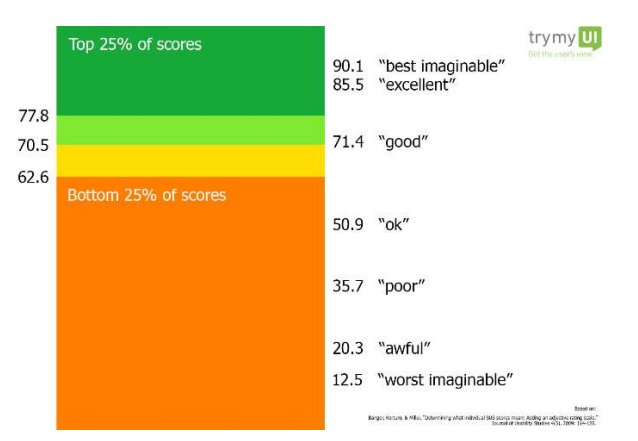

Figura 6.1: grafico di valutazione del valore percentile ottenuto con il SUS. Fonte: (https://www.trymyui.com/sus-system-usability-scale).

Il punteggio ottenuto per ogni domanda viene calcolato in base al tipo della domanda: per le domande di indice dispari corrisponde al voto dato dall'utente, per le domande di indice pari invece il punteggio è tanto più alto quanto il voto è più basso (un voto 0 ad una di queste domande corrisponde a 4 punti). I punteggi ottenuti vengono infine sommati e moltiplicati per 2.5. Si ottiene così un valore percentile compreso tra 0 e 100. Un valore buono nella scala percentile del SUS è un valore che superi il punteggio di 71.4, mentre il valore ideale è un valore superiore a 77.8.

Le domande presentate durante il SUS sono domande standard, applicabili a tutti i sistemi:

- 1. Penso che mi piacerebbe questo sistema frequentemente.
- 2. Ho trovato il sistema immotivatamente complesso.
- 3. Penso che il sistema sia facile da utilizzare
- 4. Penso che avrei bisogno del supporto di un tecnico per utilizzare questo sistema.
- 5. Ho trovato che le varie funzioni presenti all'interno del sistema siano ben integrate.
- 6. Penso che il sistema sia troppo incoerente.
- 7. Immagino che la maggior parte delle persone possa imparare ad utilizzare questo sistema molto velocemente.
- 8. Ho trovato il sistema molto macchinoso da utilizzare.
- 9. Mi sono sentito molto sicuro nell'utilizzo del sistema.
- 10. Avevo bisogno di imparare molte cose prima di poter cominciare ad utilizzare il sistema.

### 6.2 Game Experience Questionnaire

Il Game Experience Questionnaire (GEQ) è un questionario pensato per verificare il gradimento di un'esperienza di gioco. Ha una struttura modulare che comprende un modulo di interazione sociale e due moduli per valutare l'esperienza di gioco nelle sensazioni provate sia durante il gioco stesso, sia nei momenti successivi all'esperienza.

Il test pensato per questo progetto non presenta il modulo di interazione sociale, essendo un gioco individuale, ma si concentra sugli obiettivi principali dell'applicazione, ovvero infondere una sensazione di divertimento nell'utente, interesse negli argomenti trattati e spingerlo a visitare il Museo Egizio.

Per questo motivo, a partire dalle domande generalmente poste nei GEQ standard, per il test sono state ideate 10 domande per valutare la soddisfazione degli utenti al termine dell'esperienza:

- 1. Sento di aver fatto del mio meglio durante l'esperienza di gioco.
- 2. Ho perso traccia del tempo trascorso.
- 3. Mi sono divertito ad usare l'applicazione.
- 4. Ho trovato interessanti i contenuti culturali descritti all'interno dell'applicazione.
- 5. Ho trovato il gioco stimolante.
- 6. Penso di aver avuto una buona performance durante l'esperienza di gioco.
- 7. Il gioco mi ha coinvolto dal punto di vista emozionale.
- 8. Ho apprezzato la grafica e la trama del gioco.
- 9. Mi piacerebbe giocare ancora.
- 10. Dopo aver giocato entrerei al Museo Egizio.

Per ogni domanda il punteggio viene calcolato da 0 (assolutamente in disaccordo) a 4 (assolutamente d'accordo), e moltiplicato per 2.5 in modo da ottenere un punteggio da 0 a 100.

## 6.3 I risultati

I test sono stati condotti su un insieme di persone di età compresa tra i 20 e i 35 anni, ovvero quello che viene considerato come target ideale di persone a cui questa applicazione si dovrebbe rivolgere, pur essendo essa, di fatto, rivolta ad utenti di qualsiasi età.

Le persone che si sono prestate a testare l'applicazione sono 12, un numero non elevato per effettuare un'analisi approfondita, ma sufficiente per trarre alcune

#### conclusioni.

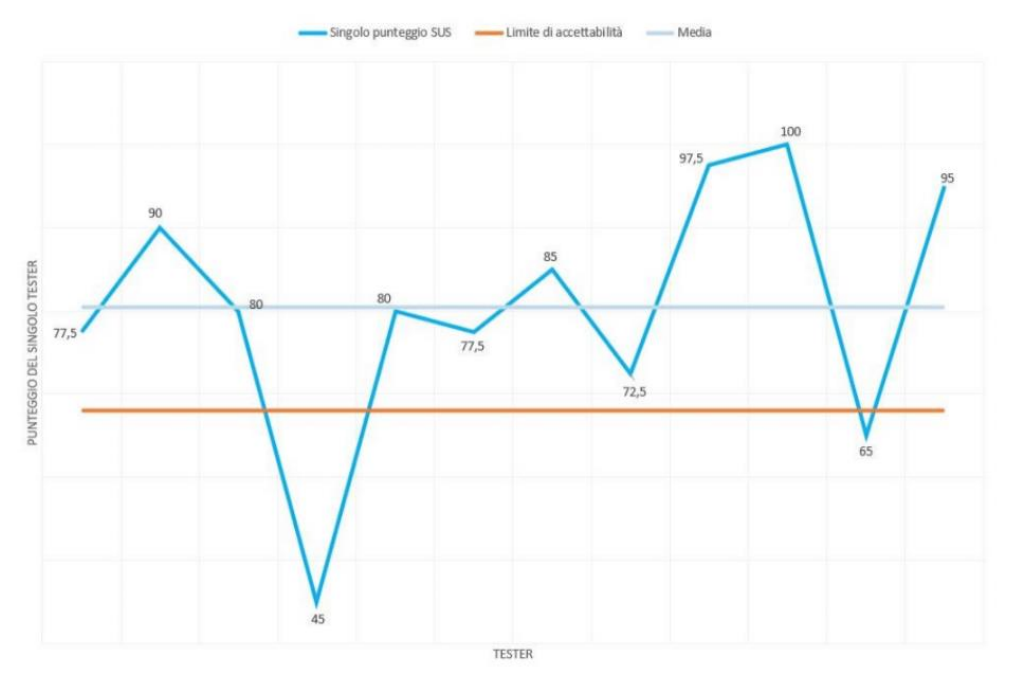

Figura 6.3: l'andamento dei punteggi SUS acquisiti durante i test.

Come riportato nella figura 6.3 gli utenti che hanno testato l'applicazione ne sono rimasti generalmente soddisfatti, ad eccezione di uno di essi che l'ha trovata complessa da utilizzare ed ha riscontrato particolari difficoltà. Il punteggio medio ottenuto tramite questo test è di 77.5 che, come indicato in figura 6.1, è da considerare un buon risultato.

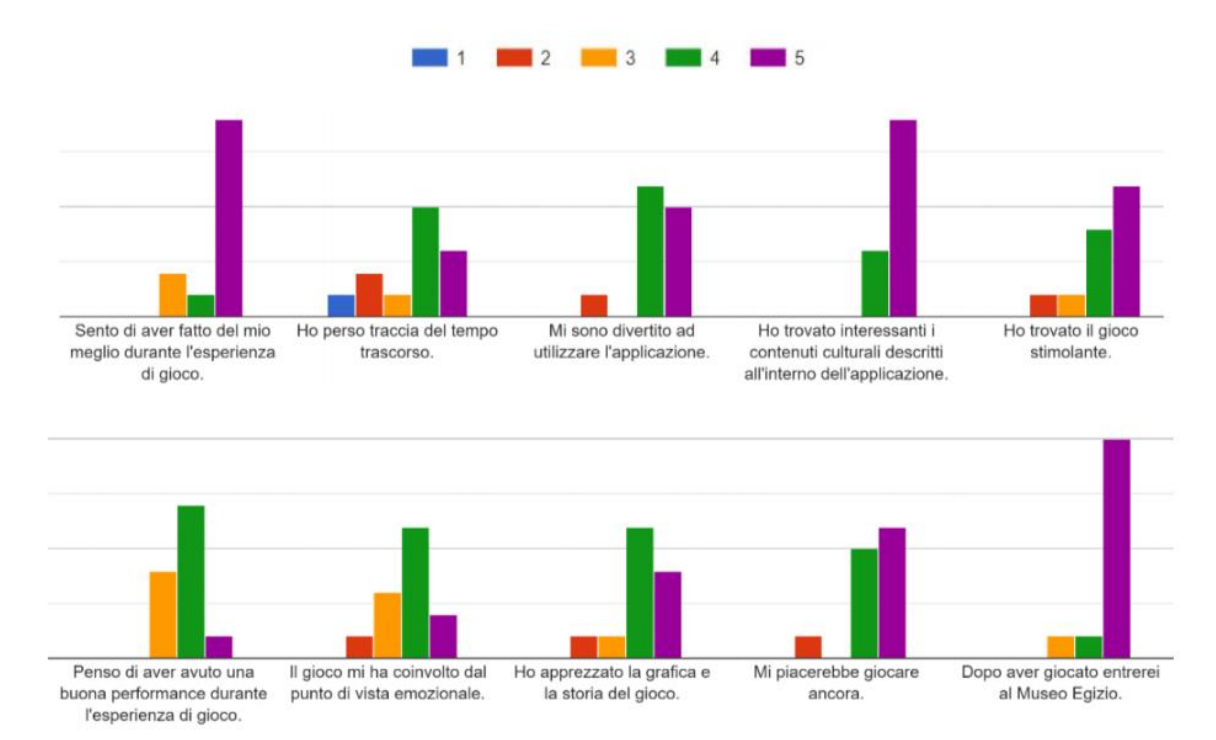

Figura 6.4: i risultati del test di qualità dell'esperienza di gioco.

Per quanto riguarda la qualità dell'esperienza di gioco i risultati sono da considerare altrettanto buoni: come indicato in figura 6.4 tutti gli utenti che hanno testato l'applicazione hanno trovato interessanti i contenuti culturali proposti e 11 su 12 la ritengono un ulteriore stimolo per entrare al Museo Egizio. Infine molti utenti hanno manifestato il desiderio di continuare a giocare, dato che lascia spazio ad eventuali sviluppi futuri dell'applicazione.

# Capitolo 7

## Conclusione e sviluppi futuri

La tecnologia AR può dimostrarsi un valido strumento per stimolare l'interesse verso la realtà museale. I fattori fondamentali per garantire all'utente una valida esperienza comprendono l'autenticità delle informazioni presentate, ottenuta grazie alla collaborazione offerta del Museo Egizio, e la componente di intrattenimento, che viene offerta dall'uso della *gamification*. Un ulteriore fattore di interesse e curiosità per l'utente è l'utilizzo stesso della AR, di giorno in giorno sempre più diffuso e discusso.

Il lavoro qui presentato è un prototipo, una base su cui è possibile realizzare un'applicazione più completa e appagante in termini di contenuti. La struttura del progetto modulare, permette infatti di introdurre facilmente nuove esperienze. Un primo passo può essere fatto a partire da ulteriori reperti della stessa collezione di Kha e Merit.

Tra questi reperti, in particolare, è presente un cubito, uno strumento utilizzato da Kha nel suo lavoro come architetto dei grandi faraoni. Un possibile sviluppo immediato potrebbe consistere nella creazione di un'altra esperienza a tema incentrata su di esso, che richieda l'utilizzo di tale strumento per effettuare delle misurazioni, sfruttando le possibilità offerte dal ray-casting.

Un altro possibile sviluppo in tal senso può consistere nell'inclusione di reperti di altre collezioni del Museo, che potrebbero essere protagonisti di ulteriori esperienze, magari tramite l'introduzione di nuove storyline. Si potrebbe quindi sostituire la mappa attualmente presente con una mappa interattiva, che renderebbe l'offerta più ampia.

Un ulteriore sviluppo dell'applicazione potrebbe avere come scopo la fruizione di contenuti anche al di fuori del contesto di Torino. L'applicazione, infatti, è al momento fruibile solo nei dintorni del Museo Egizio e, pertanto non permette un utilizzo al di fuori della città. A tal proposito si potrebbe introdurre la meccanica degli oggetti collezionabili, che permetterebbe all'utente di mantenere un ricordo dell'esperienza e che potrebbe introdurre eventuali ulteriori modalità di gioco.

Infine, un ulteriore possibile sviluppo, può consistere nell'introduzione di una meccanica multigiocatore. Ciò comprende la possibilità dei diversi utenti di interagire tra di loro, magari mantenendo alla base dell'interazione la meccanica degli oggetti collezionabili citata in precedenza, ma non solo. È noto infatti, che uno degli elementi che stimolano maggiormente gli utenti ad utilizzare un'applicazione sia l'elemento di competizione, ormai tipico della maggior parte dei giochi fruibili in modalità multigiocatore. A tal proposito si potrebbero realizzare esperienze di caccia al tesoro, che stimolino ancora di più l'utente a visitare la città di Torino e che permettano al Museo di offrire contenuti particolari tramite eventi.

In conclusione, un ultimo elemento da considerare è l'accessibilità dell'applicazione, attualmente realizzata per soli sistemi Android e disponibile unicamente in lingua italiana. In tal senso, è di fondamentale importanza garantire che l'applicazione sia accessibile da chiunque, venendo incontro alle esigenze dell'utente finale.

#### Bibliografia

- [1] Hyunae Lee, Timothy Hyungsoo Jung, M. Claudia, Tom Dieck, Namho Chung. "Experiencing immersive virtual reality in museums".
- [2] Sito di DigitalMosaik. URL: https://www.digitalmosaik.com/.
- [3] Maria Shehade, Theopisti Stylianou-Lambert. "Virtual Reality in Museums: Exploring the Experiences of Museum Professionals".
- [4] Antonio Costantino Marceddu, "Computer Vision".
- [5] Sito di Techopedia. URL: https://www.techopedia.com/definition/21614/ray-casting
- [6] "Basics of AR: SLAM Simultaneous Localization and Mapping". URL: https://www.andreasjakl.com/basics-of-ar-slamsimultaneous-localization-and-mapping/.
- [7] Sito di AI4 Business. URL: https://www.ai4business.it/.
- [8] "Origins and rise of Virtual Reality". URL: https://www.digit.in/features/vr-ar/origins-and-rise-ofvirtual-reality-vr-29434.html.
- [9] Ivan E. Sutherland. "A Head-mounted Three-Dimensional Display". URL: https://dl.acm.org/doi/10.1145/1476589.1476686.
- [10] Marius Noreikis, Nina Savela, Markus Kaakinen, Yu Xiao, Atte Oksanen. "Effects of Gamified Augmented Reality in Public Spaces".
- [11] "The Gamification Playbook for Healthcare Marketers". URL: https://healthprize.com/the-gamification-playbook-forhealthcare-marketers/.
- [12] Tracy Fullerton. "Game Design Workshop A Playcentric Approach to Creating Innovative Games".
- [13] Francesco Borella, Isabella Friso, Ludovica Galeazzo, Cosimo Monteleone, Elena Svalduz. "New Cultural Interfaces on the Gallerie dell'Accademia in Venice".
- [14] Serena Fumero, Benedetta Frezzotti. "The Use of AR Illustration in the Promotion of Heritage Sites".
- [15] Sito della Conciergerie di Parigi. URL: https://www.parisconciergerie.fr/en/News/Discover-the-Conciergerie-with-Histopad.
- [16] Sito del MAUA. URL: https://mauamuseum.com/.
- [17] Sito di Wikitude. URL: https://www.wikitude.com/showcase/speaking-celtmuseum-experience/.
- [18] Sito di Archeomatica. URL: https://archeomatica.it/ict-beni-culturali/.
- [19] Sito del MUSE. URL: https://www.muse.it/it/visita/servizimuseo/GOMuse/Pagine/GOMuse.aspx.
- [20] Paul Cheesman, Randall C. Smith. "A stochastic map for uncertain spatial relationships".
- [21] Fachuang Lu, Evangelos E. Milios. "Globally consistent range scan alignment for environment mapping".
- [22] Cadena, Cesar. "Past, Present, and Future of Simultaneous Localization and Mapping: Towards the Robust-Perception Age".